# ESCUELA SUPERIOR POLITECNICA DEL LITORAL

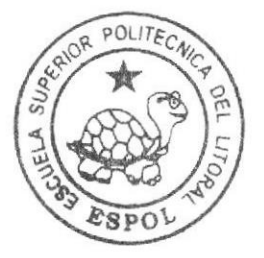

# Escuela de Diseño y Comunicación Visual

## Proyecto de Graduación

Previo a la obtención del Título de Tecnólogo en Diseño Gráfico y Publicitario

Tema:

Desarrollo Re-Diseño Sitio Web Liceo Naval Jambelí

Manual de Diseño

AUTOR Rosa Targelia Maldonado Jara

DIRECTOR: Msig. Luis Rodríguez Vélez

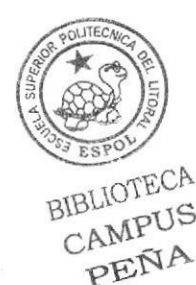

ESCUELA SUPERIOR POLITÉCNICA DEL LITORAL

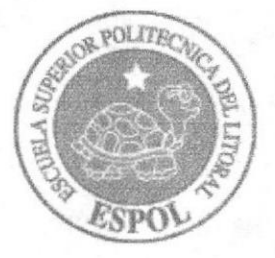

### **ESCUELA DE DISEÑO Y COMUNICACIÓN VISUAL**

### **PROYECTO DE GRADUACIÓN**

### PREVIO A LA OBTENCIÓN DEL TÍTULO DE: TECNÓLOGO EN DISEÑO GRÁFICO Y PUBLICITARIO

**TEMA** DESARROLLO RE-DISEÑO SITIO WEB LICEO NAVAL JAMBELI

### **MANUAL DE DISEÑO**

### **AUTOR**

### **ROSA TARGELIA MALDONADO JARA**

**DIRECTOR** 

**MSIG. LUIS RODRÍGUEZ VÉLEZ** 

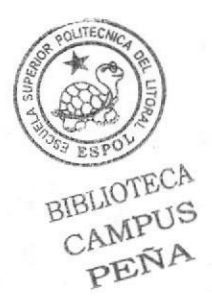

**AÑO** 2007

### AGRADECIMIENTO

Agradezco a Dios y a mis padres Rosa y Lauro por su ayuda y apoyo incondicional. A mí querido hermano Jaime por confiar en mi y ser un pilar importante en mi vida, a mi novio Fabricio por estar siempre a mi lado. A los profesores que en algún momento estuvieron guiándonos en este camino, y agradezco a todas las personas que me han ayudado a poder culminar este proyecto de Graduación.

Rosa Maldonado

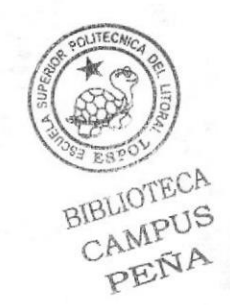

### DEDICATORIA

Se lo dedico a Dios por darme la vida, fuerza y Fortaleza y por tener a toda mi familia unida.

A mi familia; mis padres Lauro Maldonado, y mi madre Rosa Jara en especial a mi Hermano Jaime Maldonado que fue un pilar muy importante en mi carrera por el apoyo económico, y moral.

Dedicado a todas las personas que depositaron su confiarza desde el comienzo hasta el final de este proyecto, y a todas las personas que estuvieron dispuestas a brindar sus conocimientos.

### Rosa Maldonado

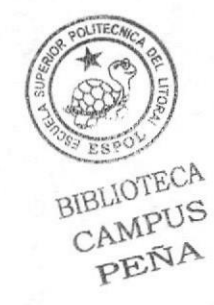

## DECLARACIÓN EXPRESA

La responsabilidad por los hechos, ideas y doctrinas expuestas en este proyecto de graduación nos corresponde exclusivamente; y el patrimonio intelectual de la misma, a EDCOM (Escuela de Diseño y Comunicacién Visual) de la Escuela Superior Politécnica del Litoral.

(Reglamento de exárnenes y títulos profesionales de la ESPOL)

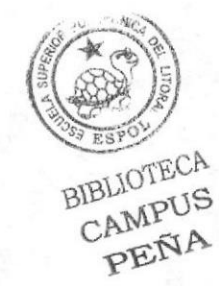

### FIRMA DEL DIRECTOR DEL PROYECTO DE GRADUACIÓN

Kadvi urs.

MSIG. Luís Rodríguez Yélez

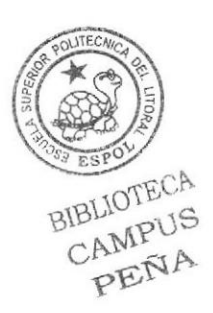

### **FIRMA DEL AUTOR DEL PROYECTO DE GRADUACIÓN**

Posa Maldonado Jara

Rosa Targelia Maldonado Jara

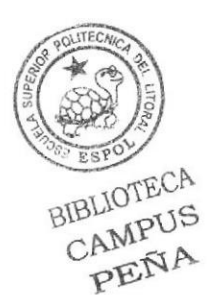

### **INDICE DE CONTENIDO**

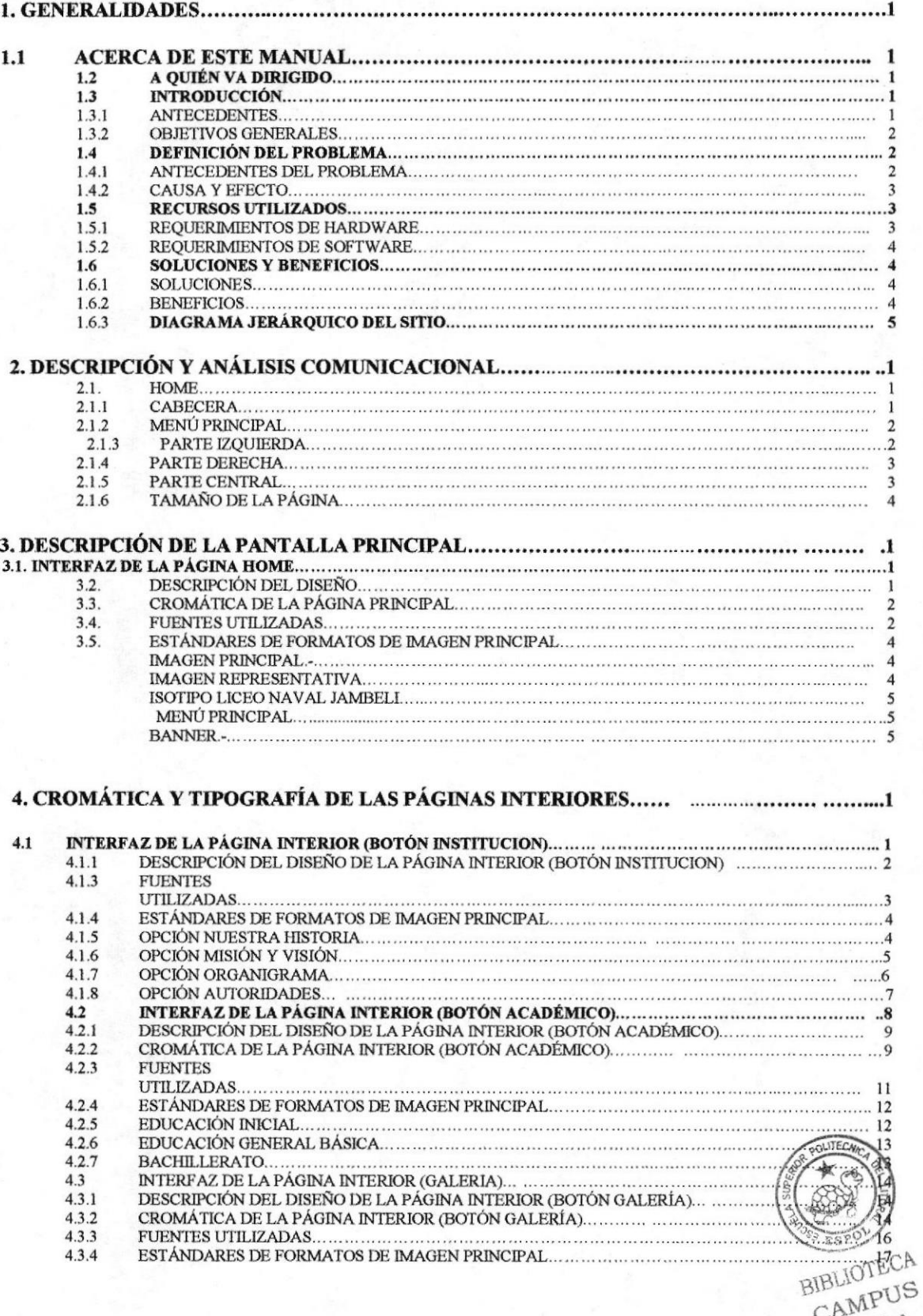

PENA

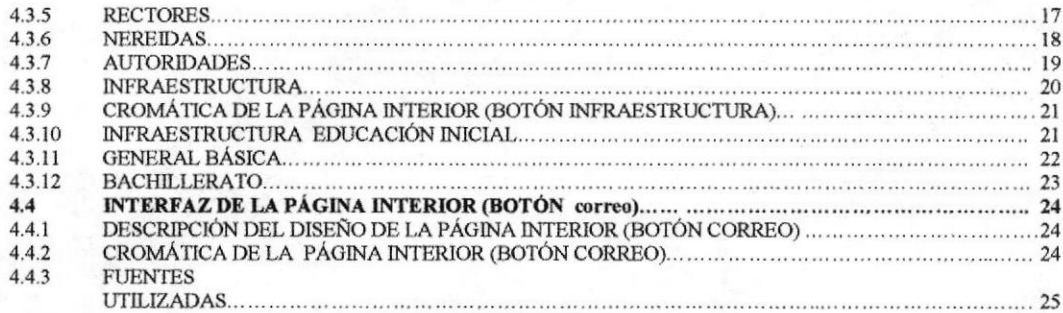

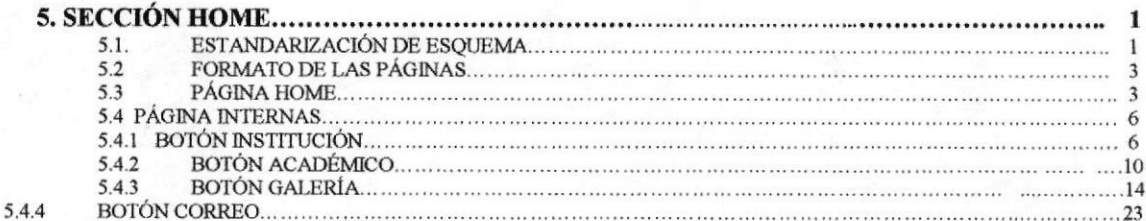

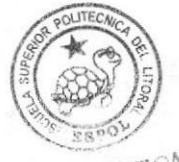

BIBLIOTECA<br>CAMPUS

### INDICE DE FIGURAS

### CAPITULO I

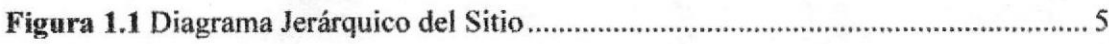

### CAPTTULO 2

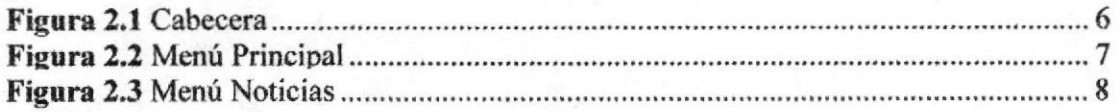

### CAPITULO 3

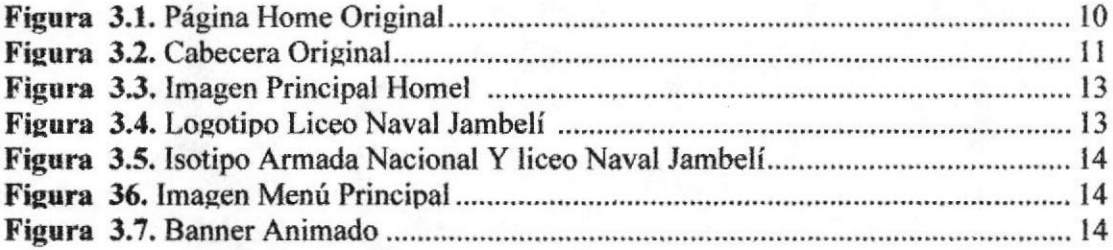

### CAPTTULO 4

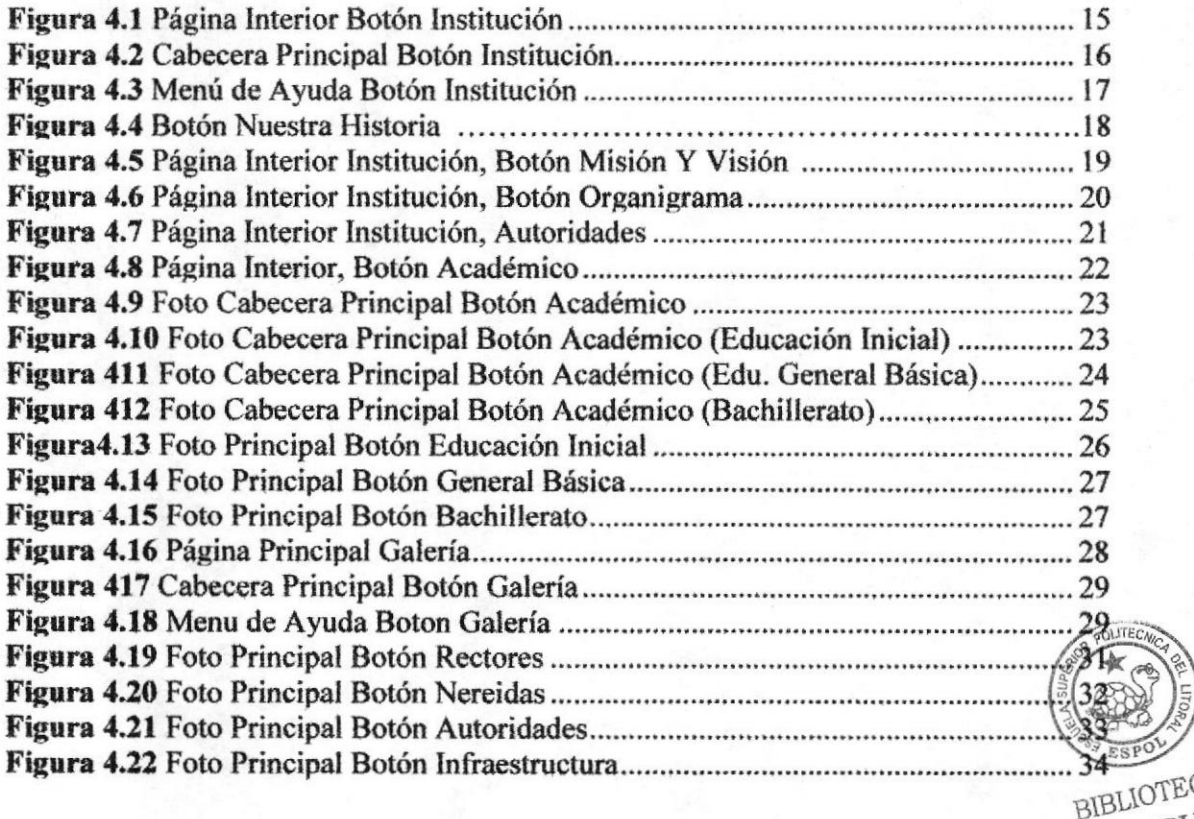

TECA CAMPUS PENA

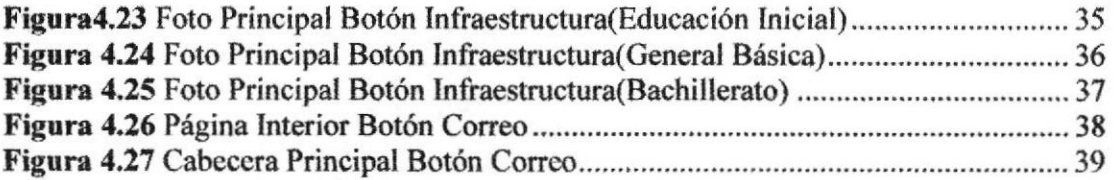

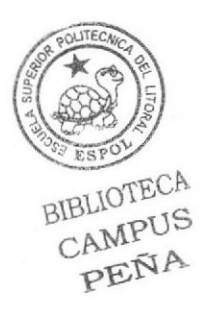

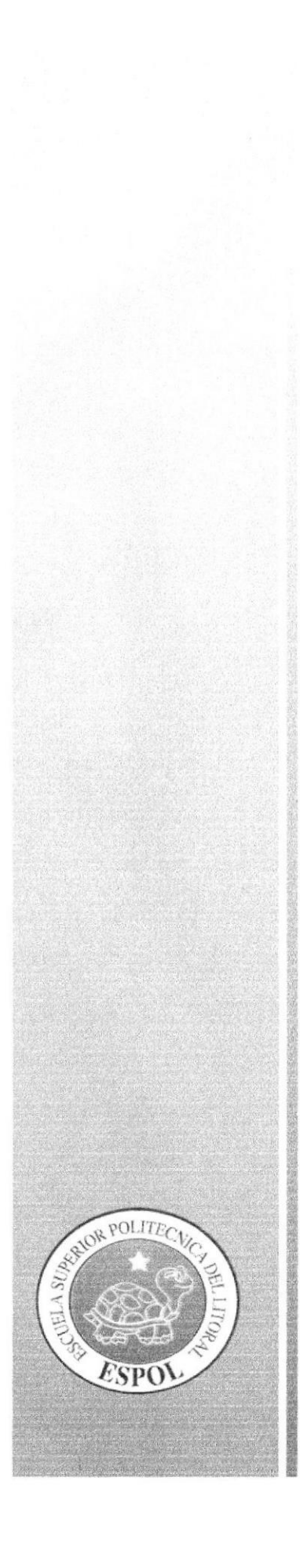

# CAPÍTULO 1

## **GENERALIDADES**

### GENERALIDADES

### 1.1 ACERCA DE ESTE MANUAL

Este manual detallará todo el contenido gráfico, cromático, tipográfico y estructural, que ha sido aplicado en todas las pantallas del Sitio Web del LICEO NAVAL JAMBELI, a su vez esta información servirá como guía para la actualización y/o modificación del Web Site.

### 1.2 <sup>A</sup>QUrÉN VA DIRIGTDO

Este manual va dirigido a:

Todos los profesionales del área gráfica que estén interesados o deseen conocer la estructura desarrollada en del Sitio Web del LICEO NAVAL JAMBELI.

### I.3 INTRODUCCIÓN

### 1.3.I ANTECEDENTES

Para la Unidad Educativa Experimental Jambelí la educación es lo primordial en una nación y en una sociedad, una buena educación debe existir con el entusiasmo y participación activa de los educandos, buscando encontrar el verdadero conocimiento y expresando sus ideas e inquietudes en base a diálogos y preguntas.

La Unidad Educativa Experimental Naval JAMBELI continúa funcionando exitosamente, con el respaldo de la Armada Nacional y gracias al esfuerzo, entusiasmo y confianza de las Fuerzas Vivas de la Provincia del EL ORO, con una proyección importantísima en al comunidad.

Dentro de los principales aspectos en que se ha proyectado el Liceo Naval JAMBELI, a través de sus cadetes, se encuentran: el campo cuhural, deportivo, social, científico y artístico, llegando a convertirse en la institución que marca las pautas a seguir en el ámbito educativo del medio, encontrándose inmerso en casi todos los eventos de importancia que se organiza en la provincia, ejerciendo un rol protagónico.

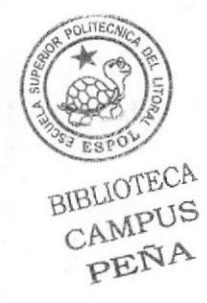

### 1.3.2 OBJETIVOS GENERALES

El objetivo de este manual es ayudar al personal encargado del mantenimiento y funcionamiento del Sitio Web del LICEO NAVAL JAMBELI.

Se establece la definición de modelos de pantallas y menús que conforman el sistema, identificando y estandarizando los formatos de diseño de presentación de los mismos, tales como:

- $\triangleright$  Colores y formas de presentación
- )> Tipo y forma de botones a utilizar
- $\triangleright$  Encabezados y pies de páginas
- $\triangleright$  Cuadro de mensajes

Y demás patrones a seguir en todas las entradas del sistema de información, una página Web o multimedios que se desarrollará.

### 1.4 DEFINICIÓN DEL PROBLEMA

### 1.4.1 ANTECEDENTES DEL PROBLEMA

Es necesario buscar vías para aumentar el interés de los jóvenes estudiantes en conocer la cultura y La visión futurista del Alto Mando Naval, basada en que solo con una buena educación es como progresan los hombres y mujeres, su adecuado enfoque, que necesitan los estudiantes. La Armada del Ecuador, conciente de su papel histórico crea el Liceo Naval JAMBELI, como parte integral de la Fuerza Naval, Institución dedicada a la educación integral de la juventud Orense, a la formación de una juventud nueva que en el futuro regirá los destinos de la Patria. El liceo Naval Jambelí de acuerdo a lo mencionado, realizó un Sitio Web, el cual fue creado para dar a conocer que la educación es lo primordial en ura nación y en una sociedad, una buena educación debe existir con el entusiasmo y participación activa de los educandos, buscando encontrar el verdadero conocimiento y así darse a conocer tanto a nivel nacional como internacional.

Teniendo en cuenta que en la actualidad el Portal Web del LICEO NAVAL JAMBELI no presenta una adecuada imagen modema hacia el público por lo cual se debe crear una nueva página, actualizando las bases de datos para poder tener una correcta imagen ante todos los visitantes y usuarios de la página.

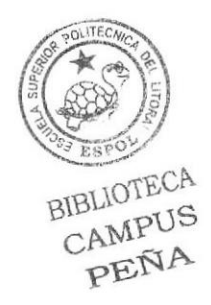

### 1.4.2 CAUSA Y EFECTO

A continuación se va a detallar las causas y efectos de la página Web actual.

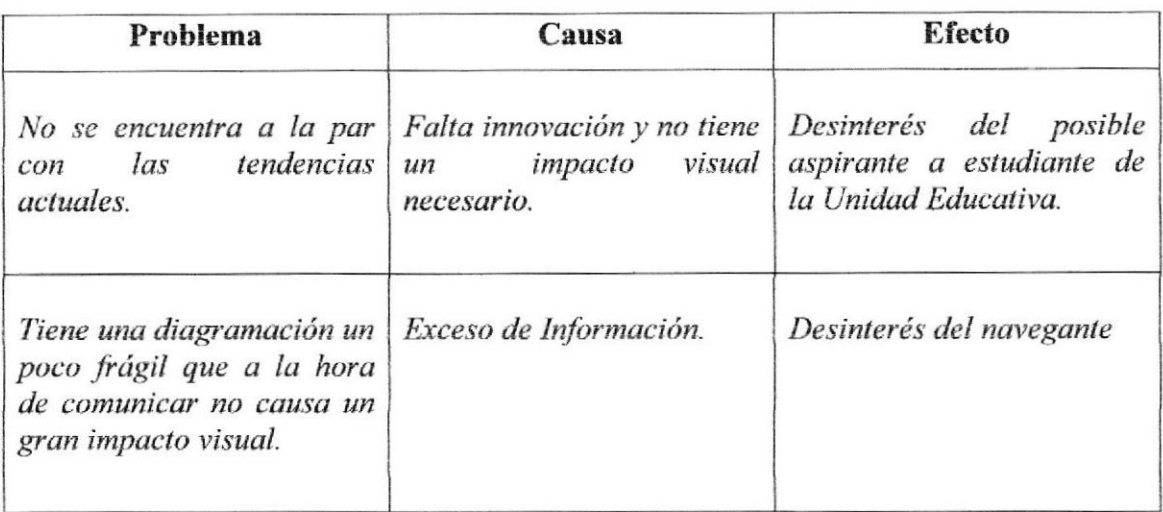

### **1.5 RECURSOS UTILIZADOS**

### 1.5.1 REQUERIMIENTOS DE HARDWARE.

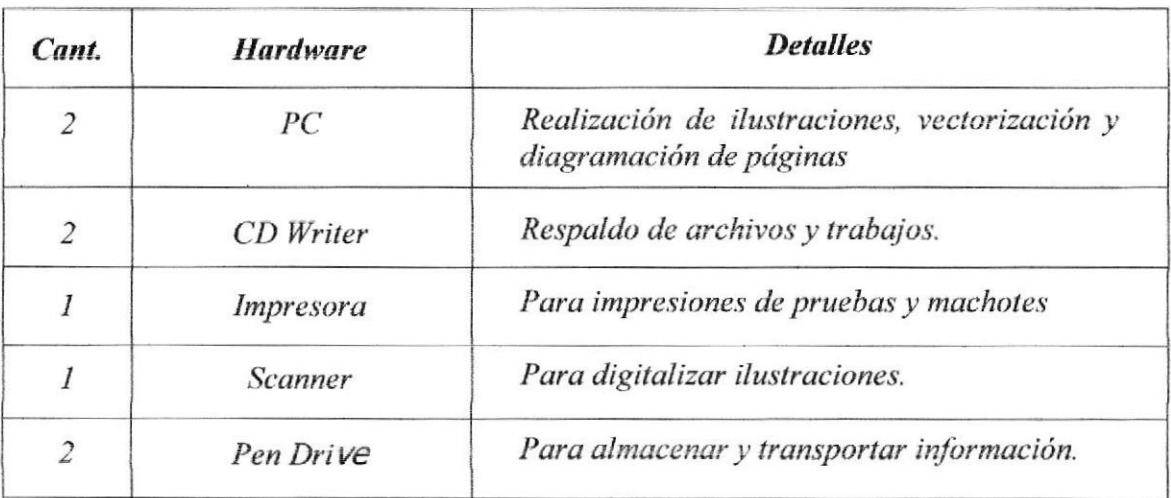

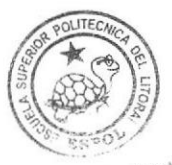

BIBLIOTECA CAMPUS PENA

### 1.5.2 REQUERIMIENTOS DE SOFTWARE.

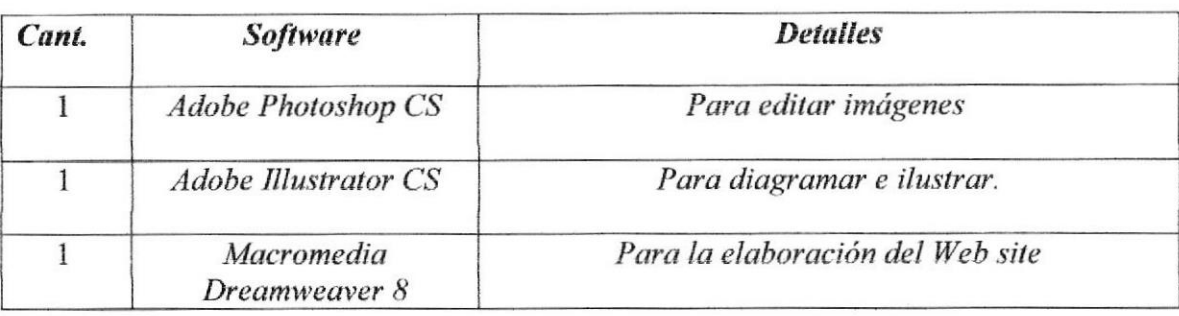

### **1.6 SOLUCIONES Y BENEFICIOS**

### 1.6.1 SOLUCIONES

Analizando los problemas anteriores se encuentra en la inmediata necesidad de diseñar una nueva imagen para el LICEO NAVAL JAMBELI por medio de un Sitio Web más acorde con las tendencias actuales y a la vez impulsando más a la Misión con lo que se desee proyectar.

Para lo cual se enfoca en el diseño del Sitio Web, con una presentación de manera más interactiva, dinámica y moderna, que cuente con una adecuada estructura, y también contará con una galería de toda la estructura y actividades que realizan los alumnos del Liceo Naval, desde trabajos realizados por los estudiantes, para que así el aspirante termine de convencerse de la calidad de educación que tienen en la Unidad Educativa.

### 1.6.2 BENEFICIOS

Reconocimiento de la Unidad Educativa Experimental Jambelí de una manera rápida.

- $\bullet$ Detalle de información sobre la calidad de Educación que se dictan en la institución.
- Reconocimiento Internacional por medio de la Web.
- Detalle de información sobre los departamentos (Estructura).
- Reconocimiento de los departamentos de una forma rápida
- Informar a personas particulares sobre los Beneficios de Estudiar en esta Institución.

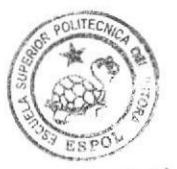

BIBLIOTECA CAMPUS PEÑA

### 1.6.3 DIAGRAMA JERÁRQUICO DEL SITIO

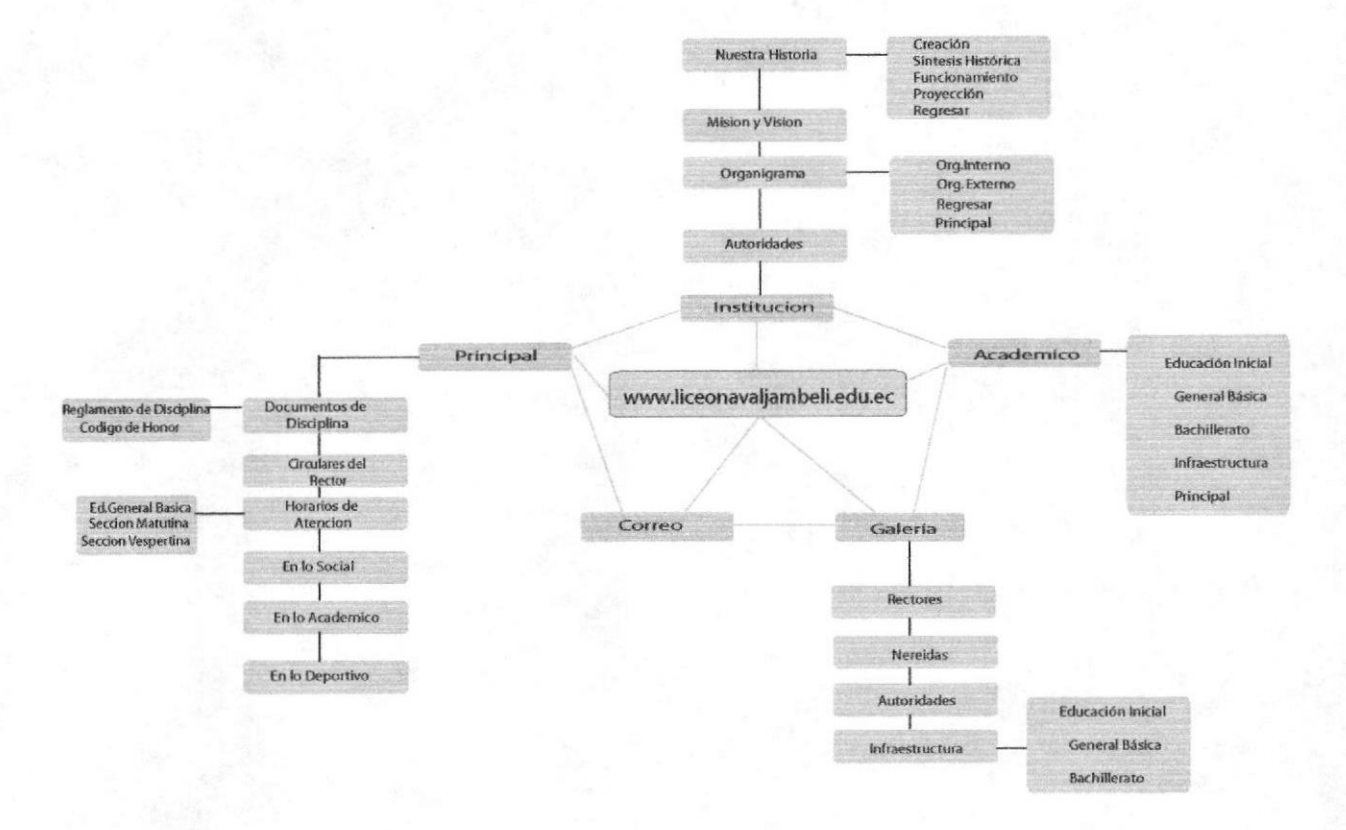

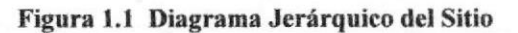

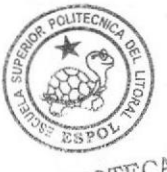

BIBLIOTECA CAMPUS PEÑA

**ESPOL** 

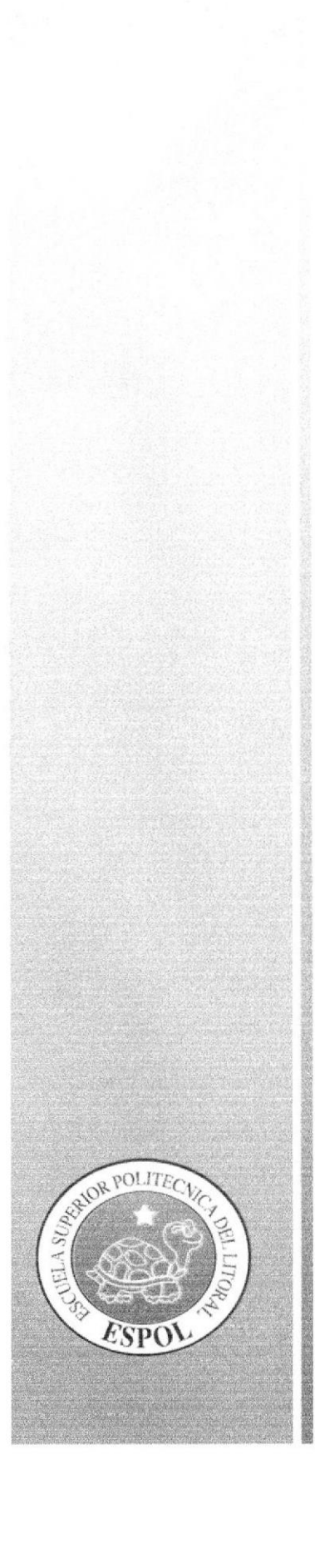

# CAPÍTULO 2

**DESCRIPCIÓN Y ANÁLISIS** COMUNICACIONAL

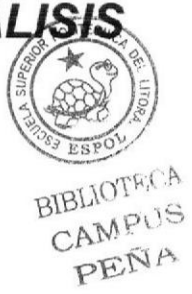

Manual de Diseño

## 2. DESCRIPCIÓN Y ANÁLISIS COMUNICACIONAL

#### $2.1.$ **HOME**

2.1.1 CABECERA

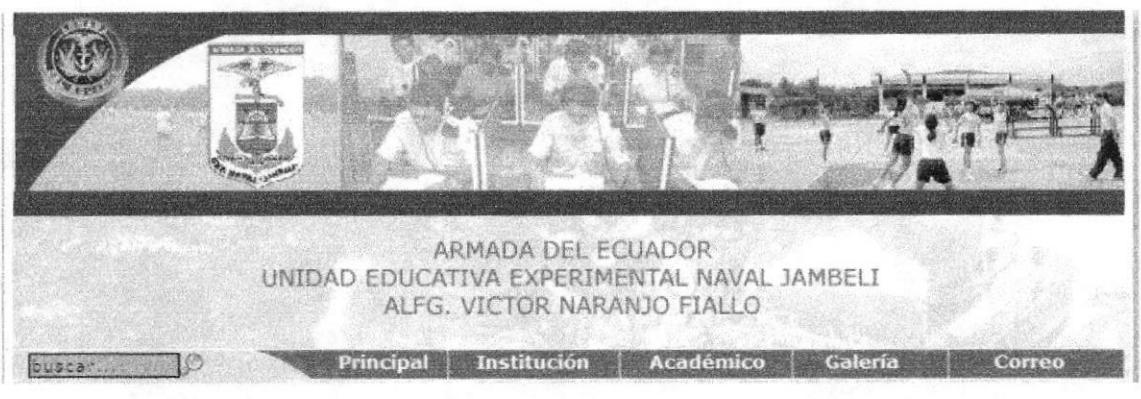

Figura 2.1 Cabecera

- **ECUADOR UNIDAD EDUCATIVA** Isotipo (ARMADA DEL EXPERIMENTAL LICEO NAVAL JAMBELI).- Esta ubicado en la parte central de la cabecera para que de esta manera lo visualice al momento de ingresar al portal.
- Icono (ARMADA).- Está ubicado en la parte superior izquierda, para de esta manera saber que son parte de la ARMADA DEL ECUADOR.
- Nombre.- El nombre de La ARMADA DEL ECUADOR UNIDAD EDUCATIVA EXPERIMENTAL LICEO NAVAL JAMBELI, también forma parte de su isotipo.
- Buscar.-En este buscador se podrá ingresar cualquier palabra relacionada a la página y toda su información académica, o información general se encuentra en la parte superior izquierda a lado del menú.
- Banner Animado.-Se encuentra en la parte superior, que cambiará de imágenes y junto a las imágenes los escudos de la Armada del Ecuador y del colegio.

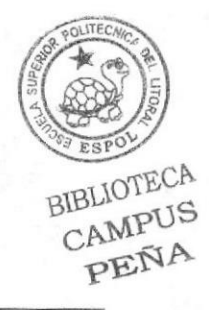

### 2.1.2 MENÚ PRINCIPAL

El menú principal esta ubicado en la parte superior de la pantalla después del nombre de la institución, fácil de navegar, que cambia el color de la palabra al hacer clic y se quedará en ese color para especificar en que categoria se encuentra.

Institución | Académico | Galería | Correo

#### Figura 2.2 Menú Principal

### 2.I.3 PARTE IZQUIERDA

En la parte izquierda de la página principal consta de cuatro partes bien definidas como son usuario y contraseña, Botón Documentos de Disciplina, Botón Circulares del Rector y un Botót de Horarios de atención con un menú de los diferentes tipos de Horarios por sección.

- Usuario Contraseña.-También se da prioridad a los estudiantes, y profesores, a ingresar con su nombre y contraseña, por medio de ésta el estudiante y padre de familia puede ingresar al portal, beneficiándose con toda la información académica. Se encuentra en la parte superior izquierda de los botones de descarga. o
- Documentos de Disciplina.- En éste botón se encuentra la imagen de un libro, y la palabra (link) cambiará de color al poner el Mouse, tiene información de los reglamentos académicos del Liceo Naval Jambelí. a
- Circulares del Rector.- En éste botón se encuentra la imagen de un pergamino, y la palabra cambiará de color al poner el Mouse, se obtendrá información de las circulares del rector.
- Horarios de Atención.- Se encuentra en la parte inferior izquierda, ese botón indica los horarios de atención con un menú que esta dividido en tres como son; a
	- $\circ$  Educ. General Básica
	- o Sección Matutina
	- o Sección Vespertina

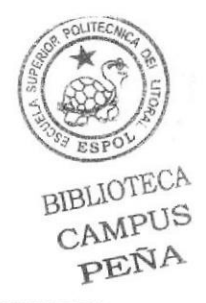

### 2.1,4 PARTE DERECHA

En la parte derecha se encuentra ur bloque de noticias de actualidad, aquí se publicarán los hechos y noticias mas importantes que ocurran dentro del Liceo Naval Jambelí, como son las actividades, Acadernico, Social , Deportivo.

También se encuentran como pie de páginas los datos correspondiente al Liceo Naval Jambelí como son la dirección, teléfonos, y, más.

- En lo Social.- Este botón, se encuentra la imagen de unos alumnos, y la palabra  $\bullet$ cambiara al poner el Mouse, tiene información de todas las actividades sociales que realizan los alumnos del Liceo.
- En lo Académico.- Se encuentra una imagen de nivel académico, y la palabra cambia¡á al poner el Mouse, se obtendrá información de las actividades académicas en las que concursas los alumnos del Liceo. a
- En lo Deportivo Se encuentra en la parte inferior derecha, éste botón nos indica las actividades deportivas del plantel.

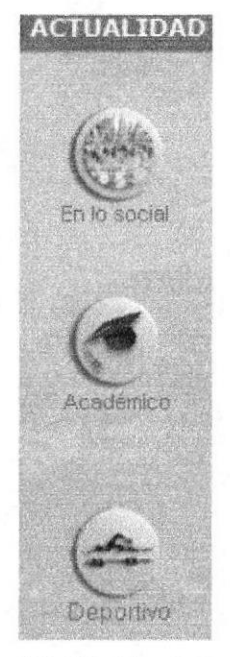

Figura 2.3 Noticias Actualidad

### 2.1.5 PARTE CENTRAL

En la parte central se encuentra la imagen principal de la Unidad Educaüva, También se encuentran como pie de páginas los datos corespondiente al Liceo Naval Jambelí como son la dirección, teléfonos, y, más.

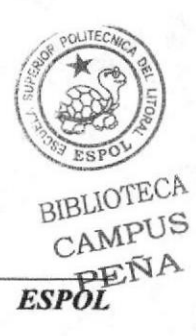

EDCOM Capítulo 2 – Página 3

### 2.1.6 TAMAÑO DE LA PÁGINA

La página esta ubicada en el centro, tiene una resolución de 823, píxeles de ancho y 821 píxeles de largo, el largo de la página cambia de acuerdo al tipo de información.

El sitio consta del menú principal que le ayudará en todo momento para la fácil navegación. El sitio está diseñado para navegar en (Explorer 7, etc.).

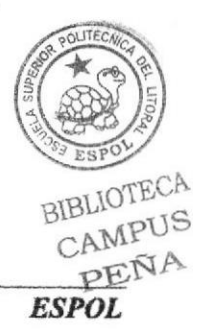

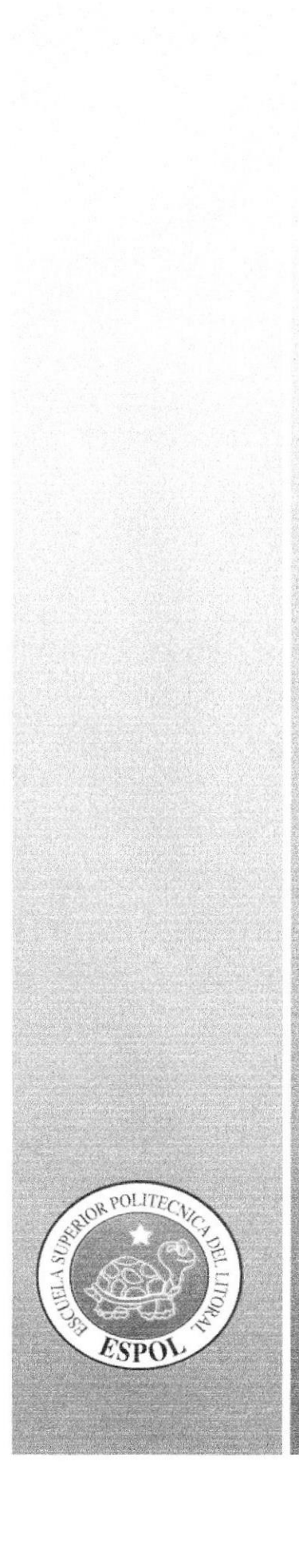

# CAPÍTULO 3

**DESCRIPCIÓN DE LA ANTALLA PRINCIPAL** 

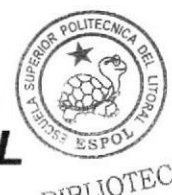

BIBLIOTECA CAMPUS PEÑA

## 3. DESCRIPCIÓN DE LA PANTALLA PRINCIPAL

### 3.1. INTERFAZ DE LA PÁGINA HOME

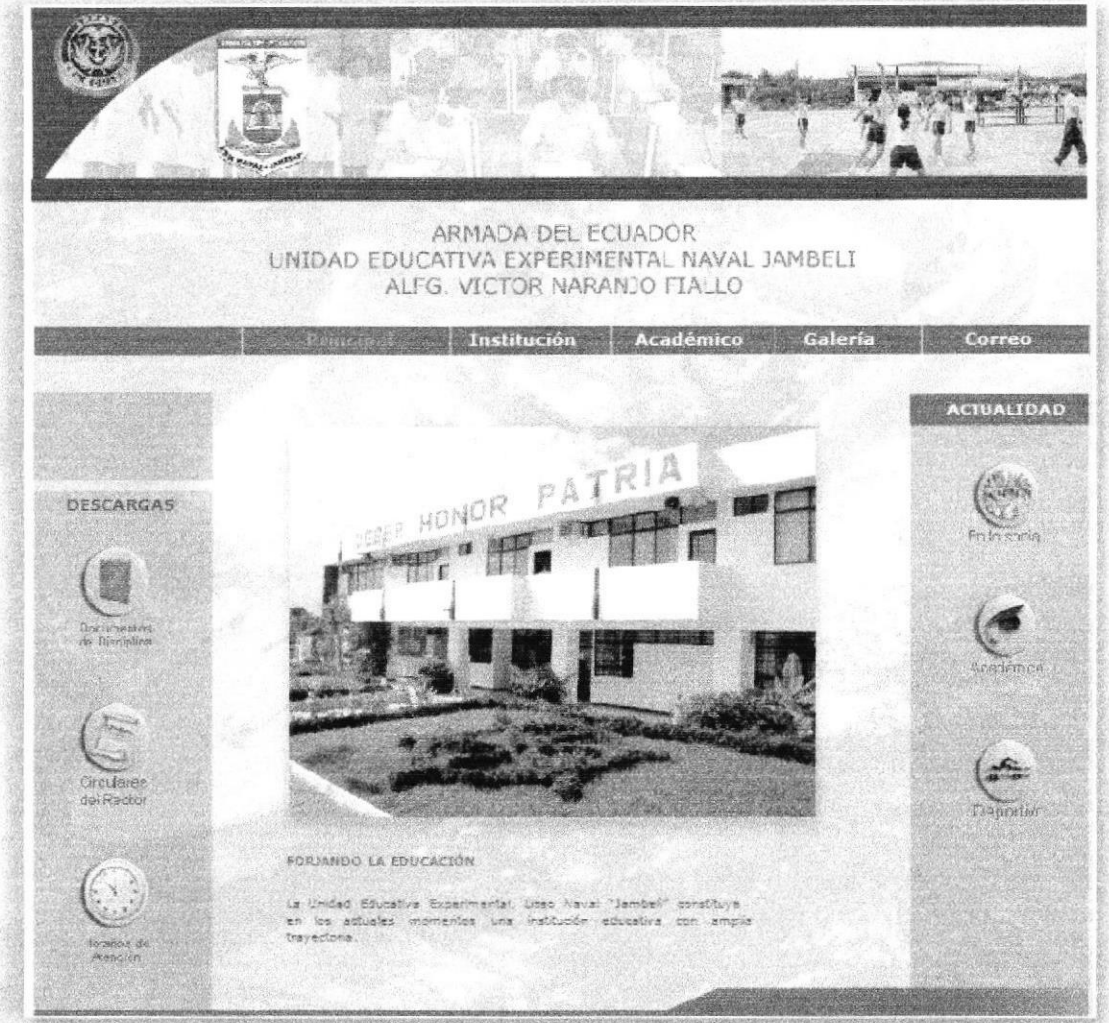

As Bofiva: Madero Vargas 23-30 Telefonon: (593 67-2020-25). E noi Icana iconsularbei educe Pto Belivat-El Cro-Ecuados.

Figura 3.1 Página Home Original

#### **DESCRIPCIÓN DEL DISEÑO**  $3.2.$

Para realizar el diseño, se comenzó con la elaboración de bocetos, diagramaciones y luego de varios intentos se escogió la más acorde al proyecto que se caracteriza por un diseño limpio, no recargado.

La diagramación y ubicación de los elementos tomó forma en Adobe Illustrator. Co guiando siempre con estándares y regulaciones del diseño, manteniendo espacio para/s generar limpieza, y también se utilizó el software Adobe Photoshop CS para el retogno de las fotografías empleadas en este proyecto.

**BIBLIOTECA** CAMPUS PEÑA

### 3.3. CROMÁTICA DE LA PÁGINA PRINCIPAL

Los colores, son un factor muy importante en la página, porque se escogió basándose en la funcionalidad y limpieza del Portal Liceo Naval Jambelí y principalmente en los colores dc logotipo del plantel que son colores fríos y van con la imagen de la Institución, Además es uno de los elementos que califica al Portal Web del Liceo Naval.

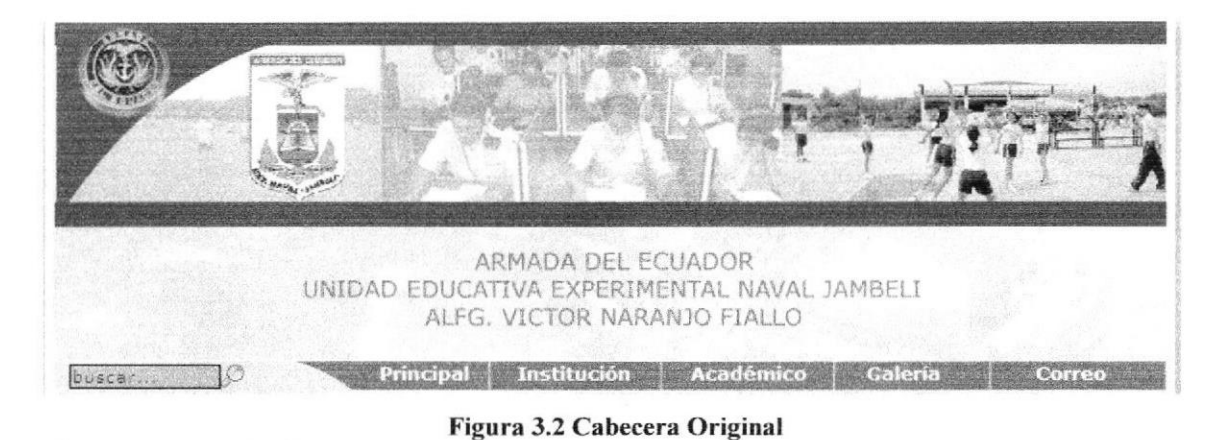

### Cabecera Original

#384E71 Opacidad:100% R:44 G:56  $B.68$ 

#384E71 Opacidad: 27 R: 44 G: 56 B: 68

### 3.4. FUENTES UTILIZADAS.

Para la realización del sitio se consideraron las siguientes fuentes en tamaño detalladas a continuación:

Menús Principales

**VERDANA** 

ABCDEFGHIJKLMNOPQRSTUVWXYZ

l2 points

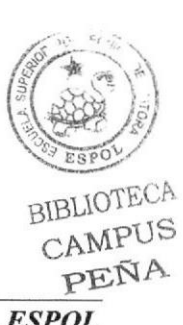

EDCOM Capítulo 3 - Página 2 ESPOL

abcdefghijklmnopgrstuvwxyz 0123456789

### ABCDEFGHIJKLMNOPORSTUVWXYZ

13 points

abcdefghijklmnopgrstuvwxyz 0123456789

ABCDEFGHIJKLMNOPORSTUVWXYZ

14 points

abcdefghijklmnopqrstuvwxyz 0123456789

**Información General:** 

# **VERDANA REGULAR**

ABCDEFGHIJKLMNOPQRSTUVWXYZ

9 points

abcdefghijklmnopqrstuvwxyz 0123456789

0123456789

ABCDEFGHIJKLMNOPQRSTUVWXYZ

10 points

abcdefghijklmnopqrstuvwxyz 0123456789

0123456789

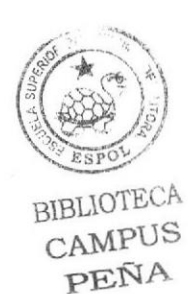

### 3.5. ESTÁNDARES DE FORMATOS DE TMAGEN PRINCIPAL

Imagen Principal.- Es la que se encuentra ubicada en la parte central y es la foto Edificio principal del Liceo Naval Jambelí. Con el fondo de un Buque en transparencia. Sus medidas son de 412 x 320 píxeles. Es la siguiente.

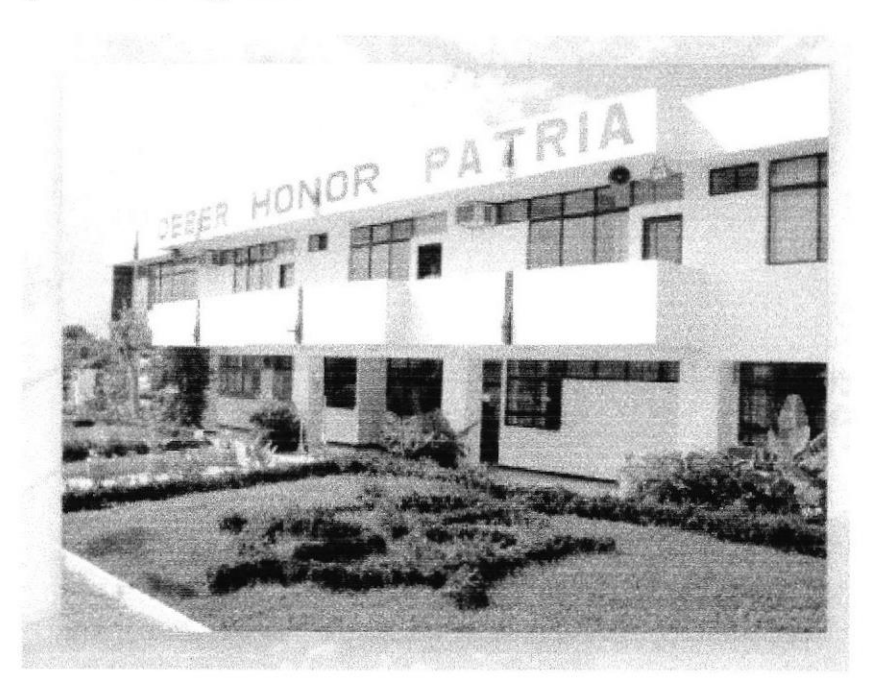

Figura 3.3 Imagen principal del Home

Imagen Representativa (logo).- Se encuentra en la parte central y tiene una medida de 440 X 93 pixeles.

> ARMADA DÉL ECUADOR UNIDAD EDUCATIVA EXPERIMENTAL NAVAL ]AMBEL] ALFG. VICTOR NARAN]O FIALLO

> > Figura 3,4 Logotipo de Liceo Naval Jambcli

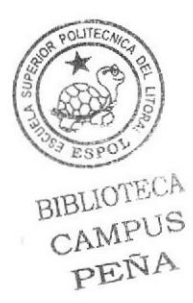

Isotipo LICEO NAVAL JAMBELI.- Se encuentra en la parte superior y a un lado el Isotipo de la Armada Nacional.

Las medidas para esta imagen son de 63 X 63 píxeles como se detalla en el gráfico. Y el isotipo del Liceo Naval es de 66 X 96 Pixeles.

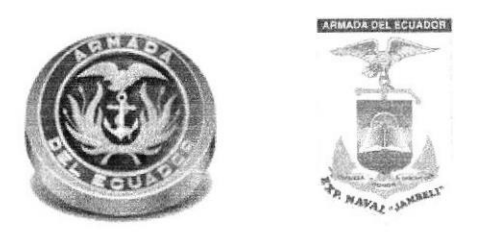

Figura 3.5 Isotipo Armada Nacional y Liceo Naval Jambelí

Menú Principal.-Están en la parte superior, en el encabezado, que al pasar el Mouse cambia de color cada link. Sus medidas son de 577 x 19 píxeles como se detalla en la imagen.

Institución | Académico | Galería | Correo

### Figura 3.6 Imagen Menú Principal

Banner.- Tiene una medida principal de 764 por 142 px, dentro de este consta el logo del Liceo Naval Jambelí y de la Armada Nacional y las imágenes vas cambiando.

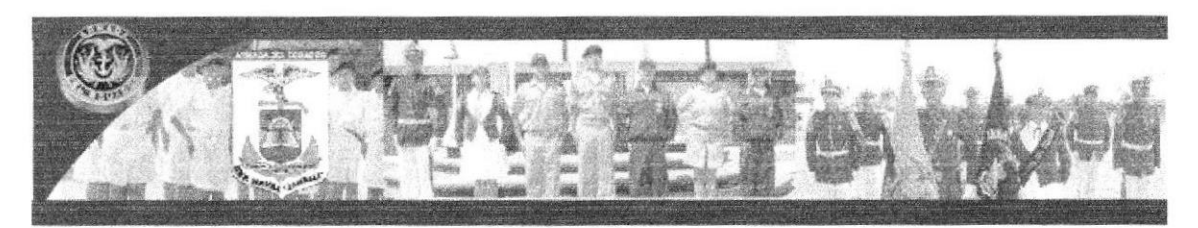

Figura 3.7 Banner animado

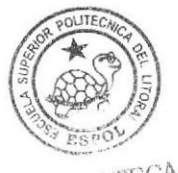

BIBLIOTECA CAMPI<sub>15</sub> PENA

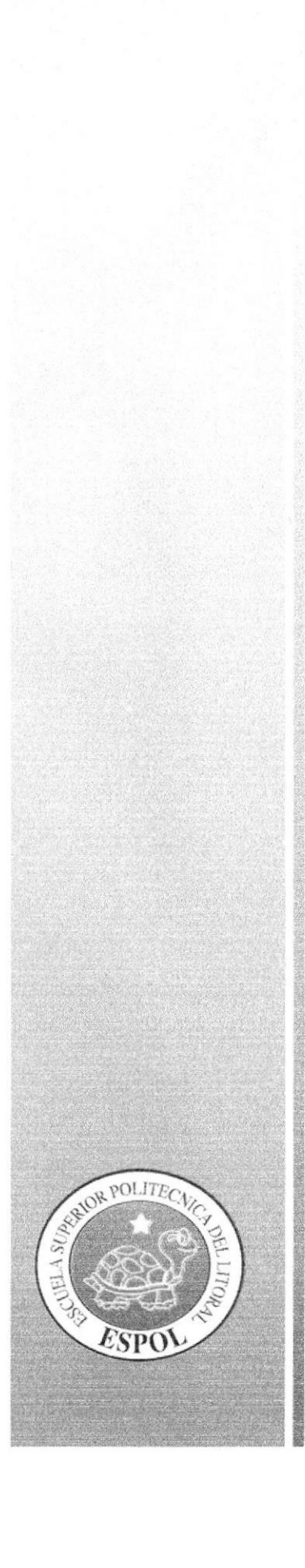

# CAPÍTULO 4

**CROMÁTICA Y TIPOGRÃO**<br>DE LAS PÁGINAS **INTERIORES** 

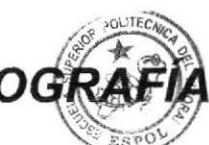

BIBLIOTECA CAMPUS PEÑA

## 4. CROMÁTICA Y TIPOGRAFÍA DE LAS PÁGINAS **INTERIORES**

#### **PÁGINA** (BOTÓN **4.1 INTERFAZ** DE LA **INTERIOR INSTITUCIÓN)**

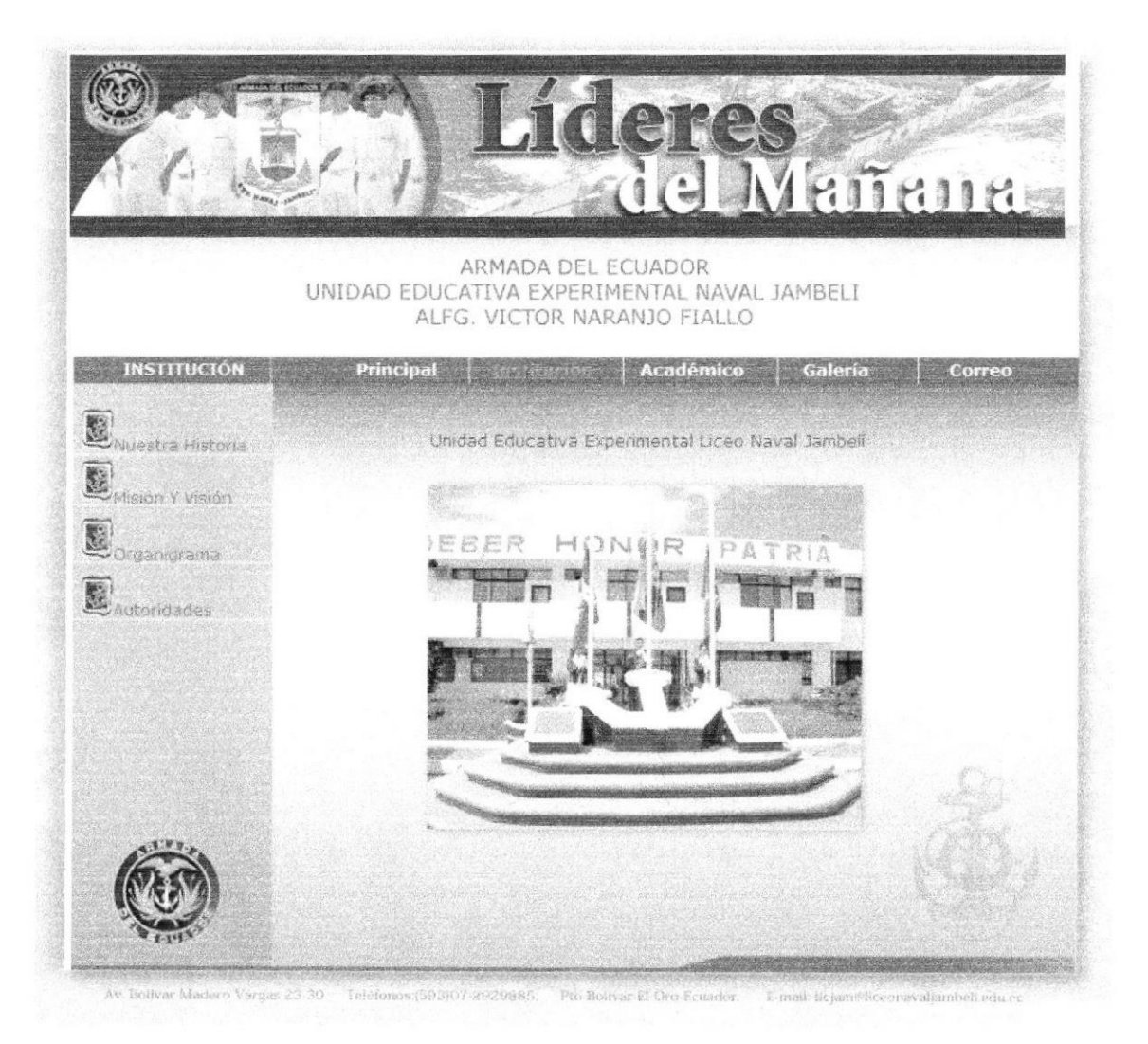

Figura 4.1 Página Interior Botón Institución

### 4.1.1 DESCRIPCIÓN DEL DISEÑO DE LA PÁGINA INTERIOR (BOTÓN INSTITUCIÓN)

### 4.1.2 CROMÁTICA DE LA PÁGINA INTERIOR (BOTÓN INSTITUCIÓN)

Los colores, son un factor muy importante en la página, porque sc escogió basándose en la funcionalidad y limpieza del Portal Liceo Naval Jambelí y principalmente en los colores de logotipo del plantel que son colorcs fiíos y van con la imagen de la Institución, Además es uno de los elementos que califica al Portal Web del Liceo Naval.

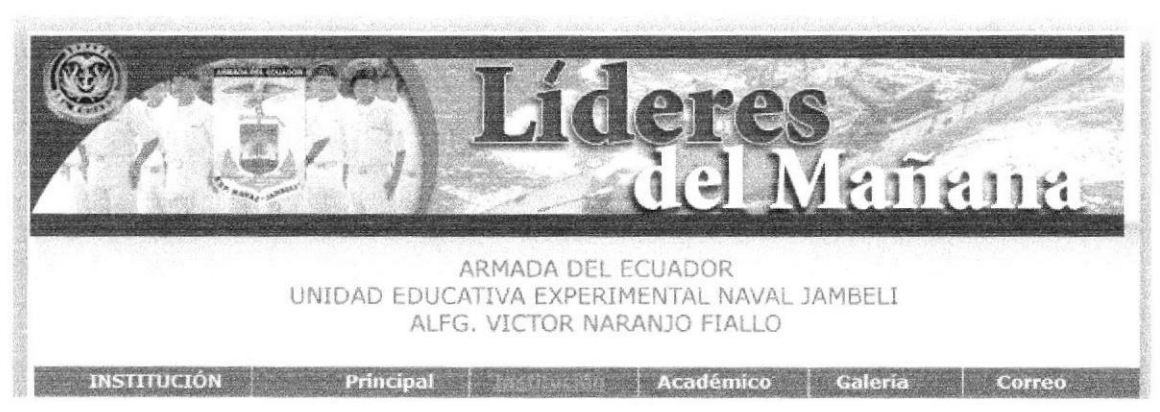

Figura 4.2 Cabccera Principal Botón fnstitución

### Cabeccra Original

#384E71 Opacidad:100%  $R: 44$  $G: 56$ B:68 t--

#384E7t Opacidad: 27 R:44 G: 56 B: 68

En esta pantalla predomina el tono celeste y azul para que sea rápida la recepción de la información, Dentro de esta página se encuentra un menú de ayuda al costado izquierdo<br>que nos indica la página en donde nos encontramos, este menú contiene los siguientes que nos indica la página en donde nos encontramos, este menú contiene los siguientes links:

- ¡ Nuestra Historia
- Misión y Visión
- . Organigrama
- **Autoridades**

PEÑA

BIBLIOTECA

En este menú se utilizó un cuadrado con un color de pantone de #384E71 y para el fondo se ha utilizado un tono en opacidad para que sea mas fácil y rápido la lectura del los link que va del mismo tono en transparencia 27.

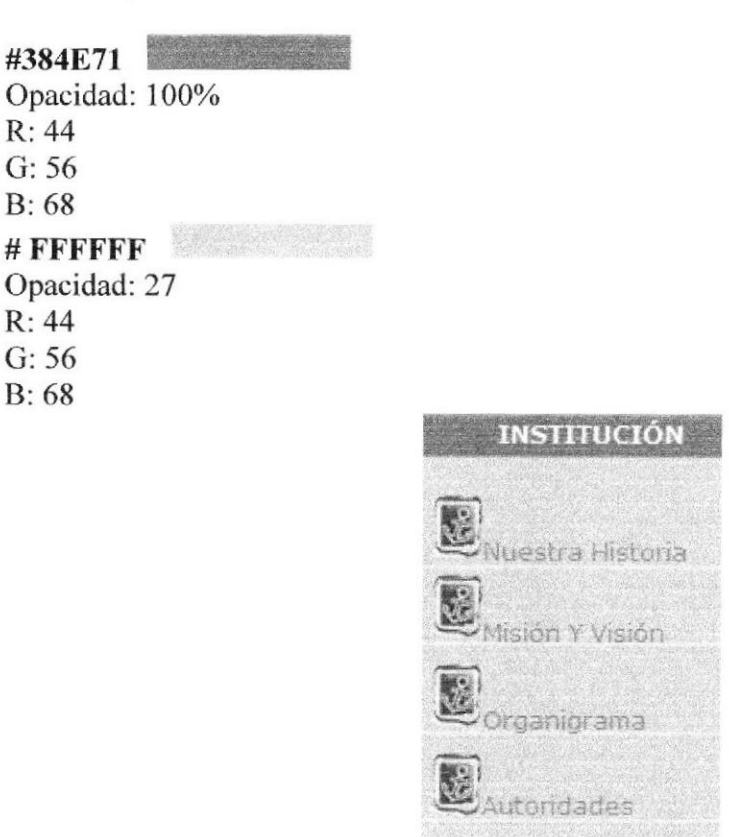

Figura 4.3 Menú de Ayuda Botón Institución

### 4.I.3 FUENTES UTILIZADAS.

Para la realización de este menú izquierdo se considero la siguiente fuente en tamaño detalladas a continuación :

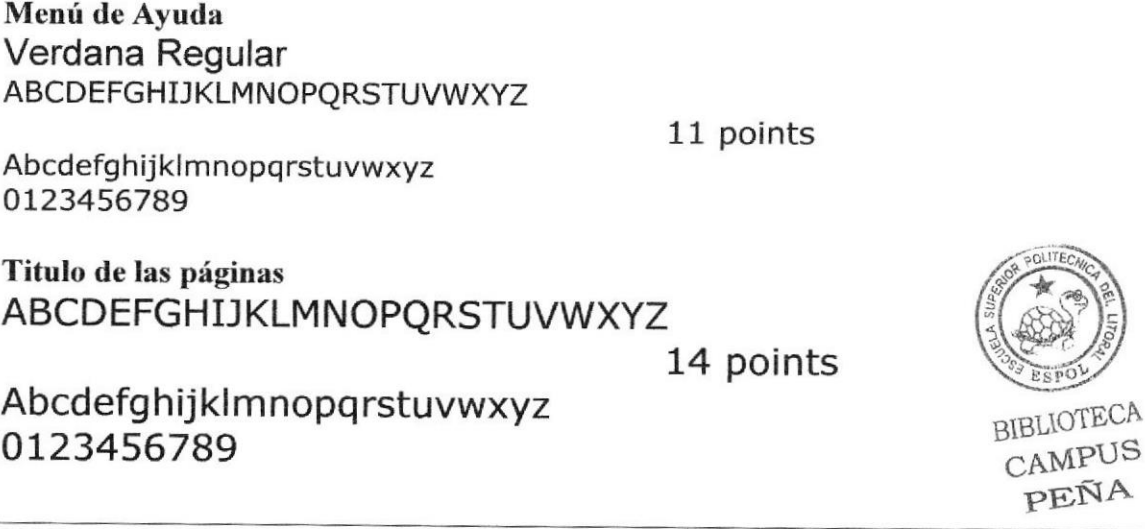

EDCOM Capítulo 4- Página 3 ESPOL

Información General de las páginas ARIAL REGULAR ABCDEFGHIJKLMNOPQRSTUVWXYZ

11, 10, 9 points

Abcdefghijklmnopqrstuvwxyz 0123456789

Se ha utilizado un tono azul para resaltar los títulos de las páginas, dicho título se encuentra alineado del lado izquierdo y un tipo de letra verdana de 12 puntos, en un oolor de paritone 384E71, para el contenido de estas páginas se ha utilizado una tipografia verdana de l0 puntos, en un oolor 003366 aquí se detalla toda la información importante.

En todas las pághas del botón Institución se manejaní el mismo esquema de diseño para mantener homogeneidad, armonía y una misma línea gráfica que complementa con la del home.

### 4.I.4 ESTÁNDARES DE FORMATOS DE IMAGEN PRINCIPAL

Esta página contiene información ubicada al lado derecho con una medida de 535x438 píxeles.

### 4.I.5 OPCIÓN NUESTRA HISTORIA

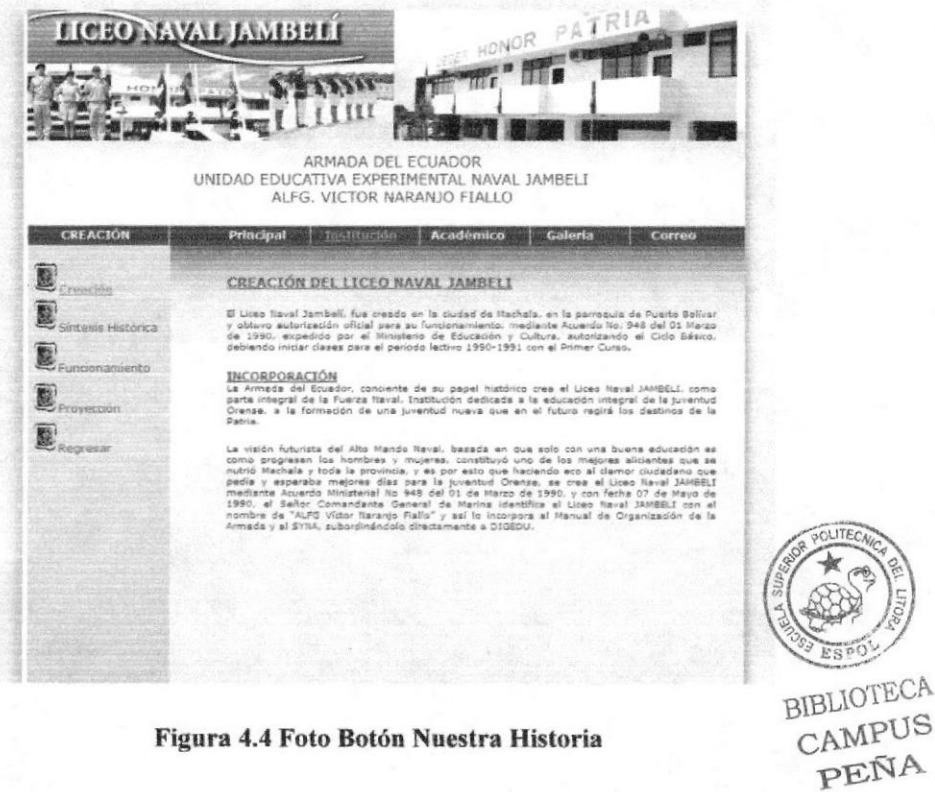

En esta página mostrará información del Liceo Naval Jambelí como y cuando se creó la Institución. Con un menú para mayor información, éste menú contiene los siguientes links:

- Creación  $\bullet$
- Síntesis Histórica
- Funcionamiento
- Provección

### 4.1.6 OPCIÓN MISIÓN Y VISIÓN

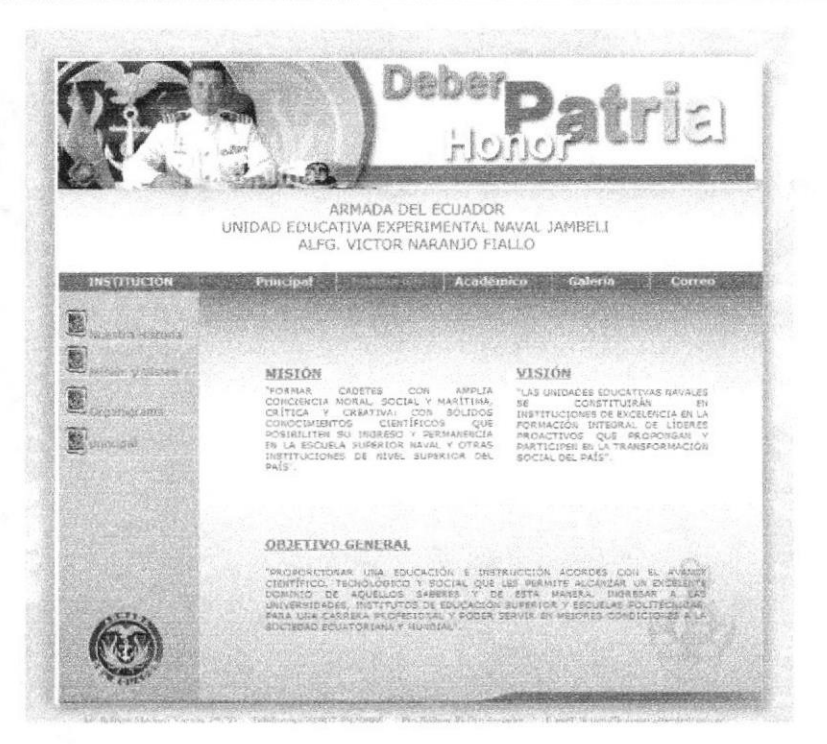

Figura 4.5 Página Interior Botón Institución (Misión y Visión)

En esta página se mostrará información sobre la Misión y Visión del Liceo Naval Jambelí, junto a al objetivo general de la institución.

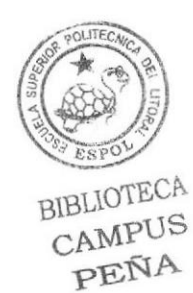

Capítulo 4- Página 5

#### OPCIÓN ORGANIGRAMA  $4.1.7$

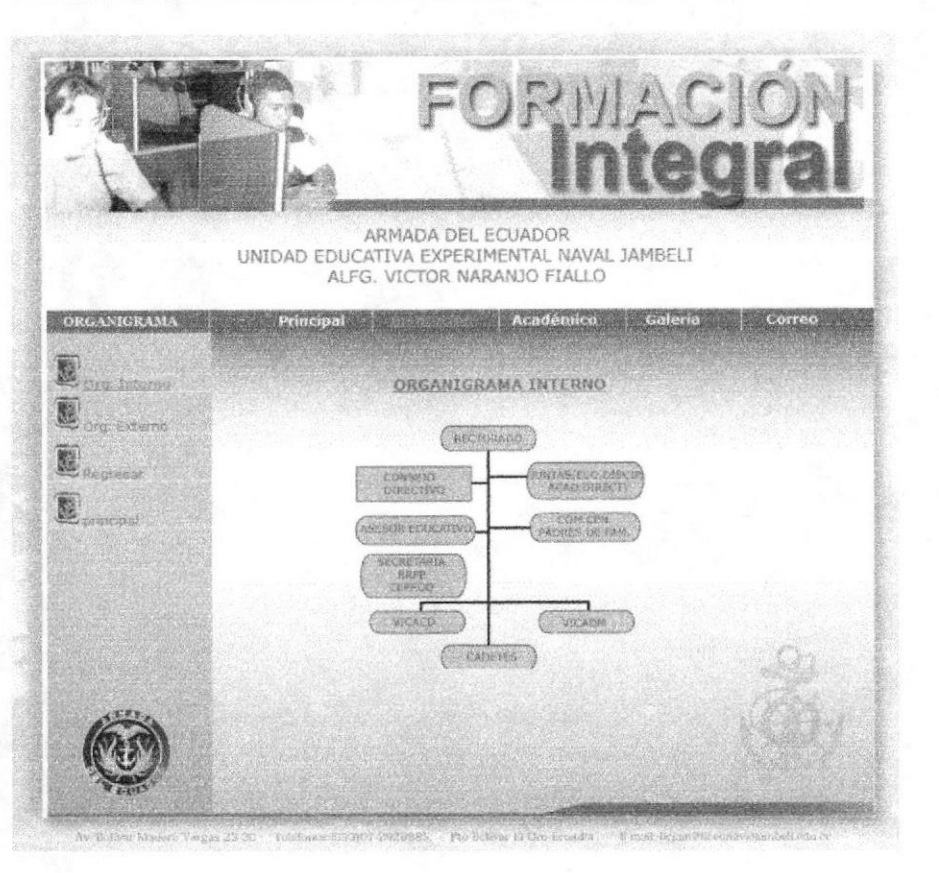

Figura 4.6 Página Interior Botón institución (Organigrama)

En esta página se mostrará información sobre el organigrama interno y externo tal como lo representa el menú que consta de los siguientes links:

- Org. Interno
- Org. Interno
- Regresar
- Principal

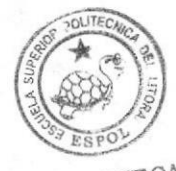

**BIBLIOTECA** CAMPUS PEÑA

**EDCOM** 

Capítulo 4- Página 6

**ESPOL** 

### **4.1.8 OPCIÓN AUTORIDADES**

**A Province** 

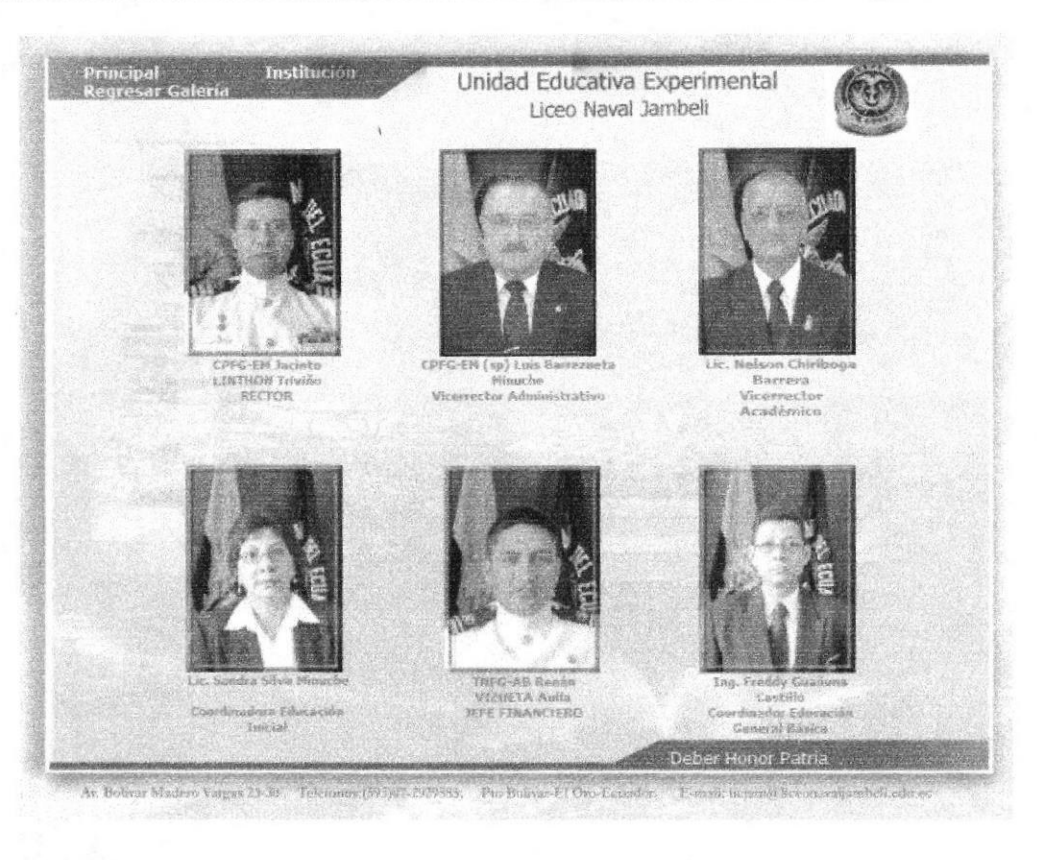

Figura 4.7 Página Interior Botón Institución **Autoridades del Plantel)** 

En esta página se muestra información y fotos actualizadas de las autoridades del Liceo Naval Jambelí.

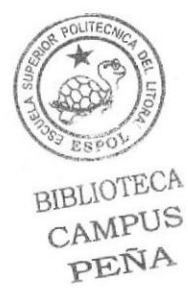
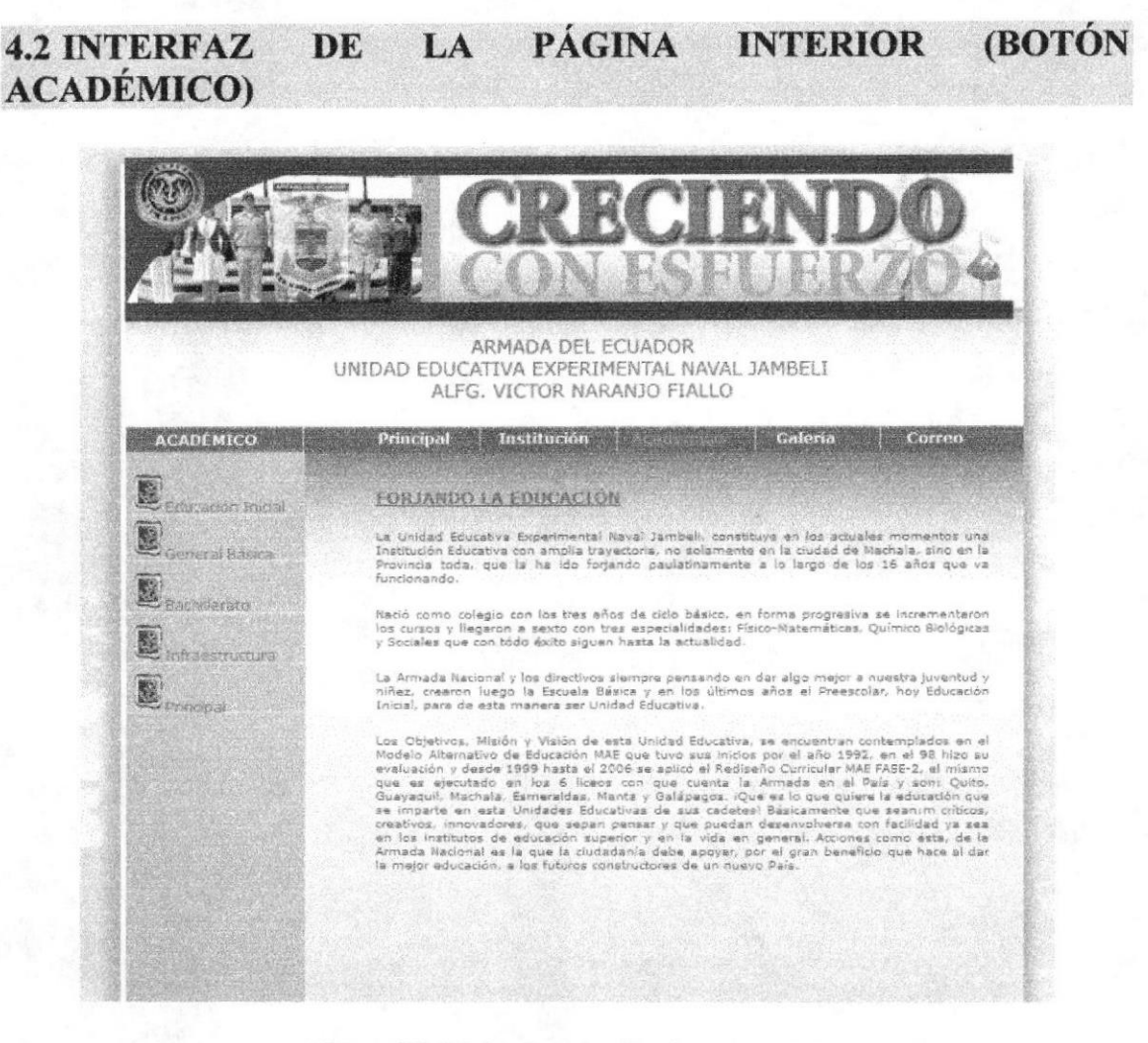

Figura 4.8 Página Interior Botón Académico (Forjando la Educación)

En esta página se encontrará una breve explicación de cómo esta constituida y cual es su objetivo general en beneficio de la comunidad.

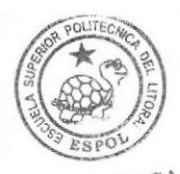

BIBLIOTECA CAMPUS PEÑA

**ESPOL** 

Capítulo 4- Página 8

# 4.2.1 DESCRIPCIÓN DEL DISEÑO DE LA PÁGINA INTERIOR (BOTÓN **ACADÉMICO)**

### 4.2.2 CROMÁTICA DE LA PÁGINA INTERIOR (BOTÓN ACADÉMICO)

En este tipo de páginas se ha querido dar un poco mas de variedad y diversidad para todos los niveles de educación, es por eso que se ha empleado una imagen para cada nivel. Esta varía de acuerdo al cambio de link.

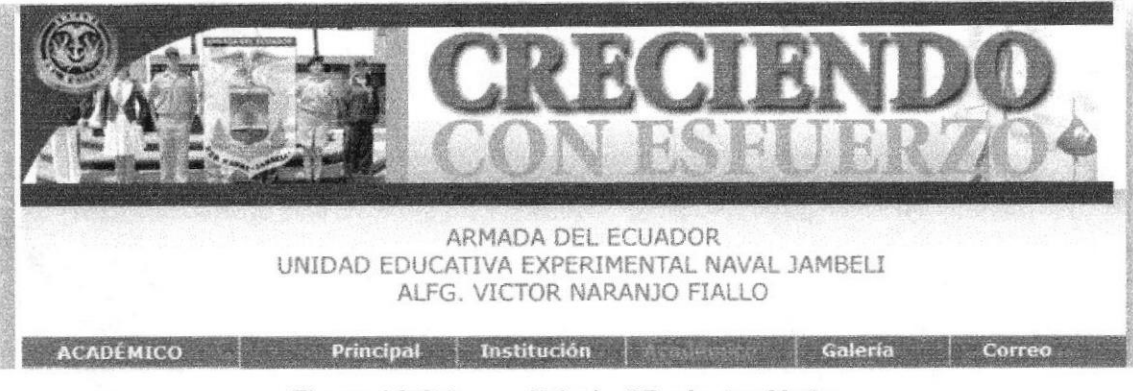

Figura 4.9 Cabecera Principal Botón Académico (Forjando la Educación)

#### Cabecera Original

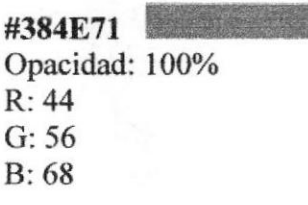

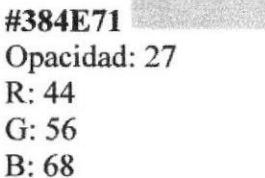

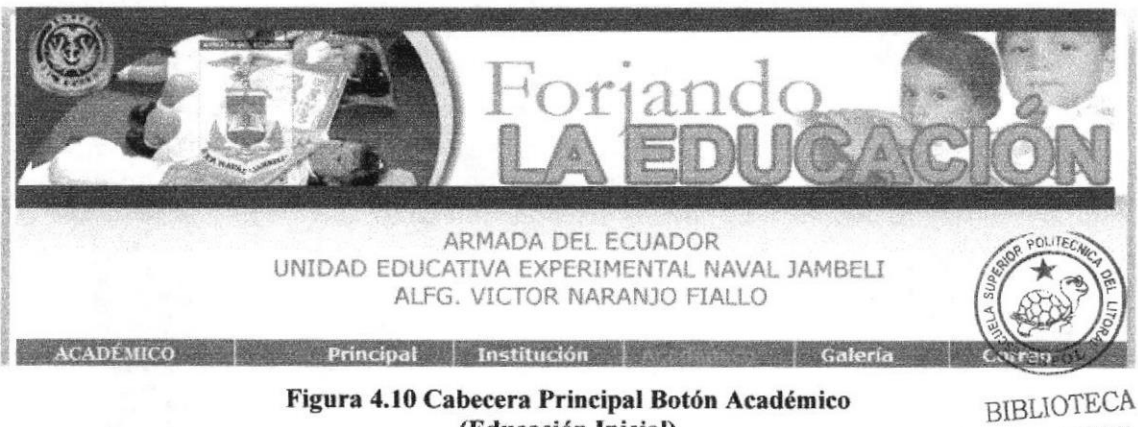

(Educación Inicial)

Capítulo 4- Página 9

#### **Cabecera Original**

#384E71 Opacidad: 100%  $R: 44$  $G: 56$  $B: 68$ 

# #384E71 Opacidad: 27  $R: 44$  $G:56$

 $B:68$ 

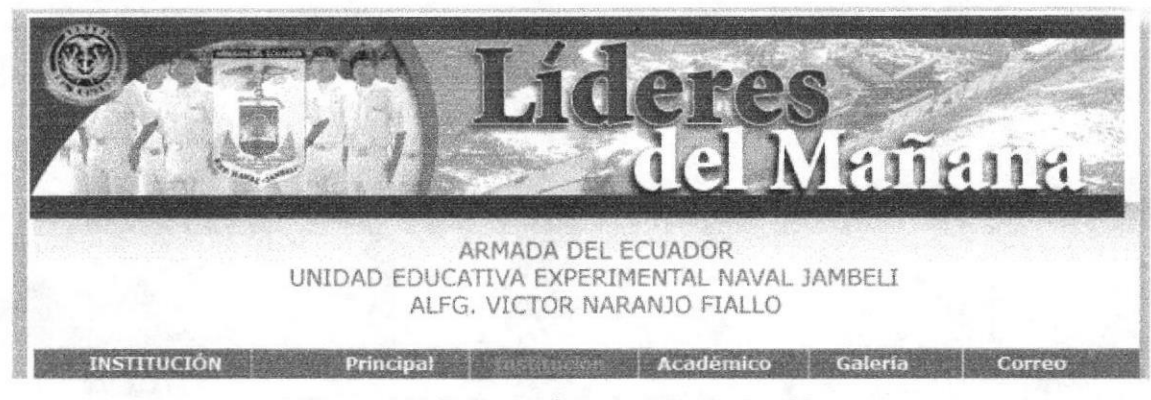

Figura 4.11 Cabecera Principal Botón Académico (Educación General Básica)

#### Cabecera Original

#384E71 Opacidad: 100%  $R: 44$  $G: 56$  $B:68$ 

#384E71 Opacidad: 27  $R: 44$  $G: 56$  $B: 68$ 

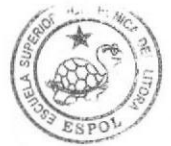

**BIBLIOTECA** CAMPUS PEÑA

**ESPOL** 

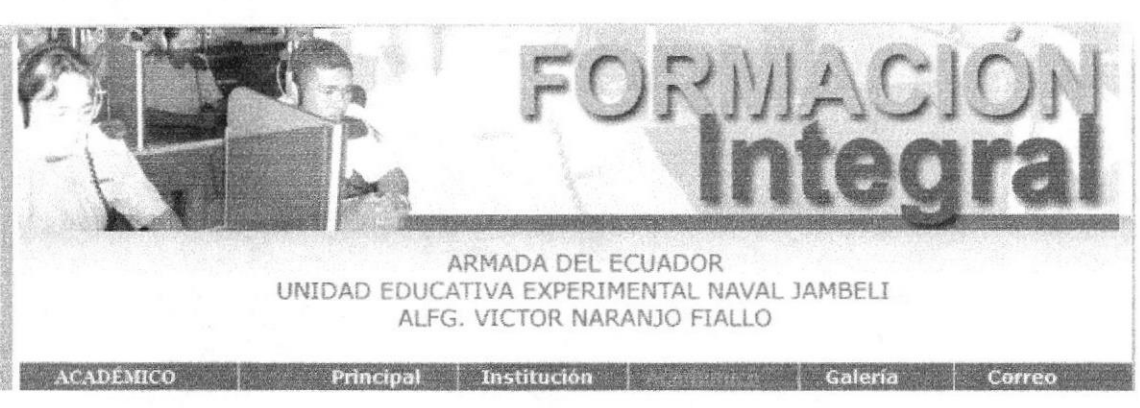

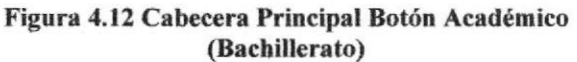

# 4.2,3 FUENTESUTILIZADAS,

Para la realización de este menú izquierdo se consideró la siguiente fuente en tamaño detalladas a continuación:

Menús Principales

# VERDANA

ABCDEFGHIJKLMNOPQRSTUVWXYZ

12 points

abcdefghijklmnopqrstuvwxyz 0123456789

ABCDEFGHI] KLM NOPQRSTUVWXYZ

13 points

abcdefghijklmnopgrstuvwxyz 0123456789

ABCDEFGHIJKLMNOPQRSTUVWXYZ

l4 points

abcdefghijklmnopqrstuvwxyz 0123456789

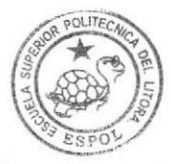

#### Información General:

# VERDANA REGULAR

ABCDEFGHIJKLMNOPQRSTUVWXYZ

9 points

abcdefghijklmnopqrstuvwxyz 0123456789

0123458789

**ABCDEFGHIJKLMNOPQRSTUVWXYZ** 

l0 points

abcdefghijklmnopqrstuvwxyz 0123456789

0123456789

Se ha utilizado el mismo tono de la cabecera para los niveles de educación que tiene la unidad Educativa Experimental Liceo Naval Jambelí, dicho titulo se encuentra alineado en el centro superior y un tipo de letra verdana de 16 puntos, en un color de pantone 384E71 con una opacidad de 100%, para el contenido de estas páginas se ha utilizado una tipografía verdana regular de 9 puntos, en un color  $384E71$  aquí se detalla toda la información importante.

En todas las páginas del boton Académico se manejará el mismo esquema de diseño para mantener homogeneidad, armonía y una misma línea gráfica que complementa con la home.

#### 4.2.4 ESTÁNDARES DE FORMATOS DE IMAGEN PRINCIPAL

Esta página contiene una fotografía ubicada al lado superior izquierdo con una medida de l24xl65 píxeles y otras 20lxl52 pixeles.

#### 4,2.5 EDUCACIÓNINICIAL

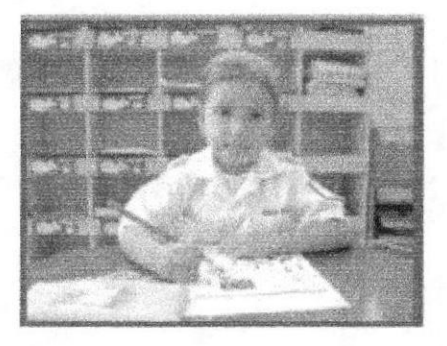

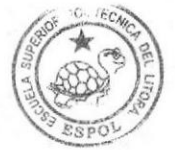

Figura 4.13 Foto Principal Botón Académico (Educación Inicial)

En esta página se mostrará información General sobre la Educación tnicial y todos los requisitos para la inscripción.

# 4.2.6 EDUCACIÓN GENERAL BÁSICA

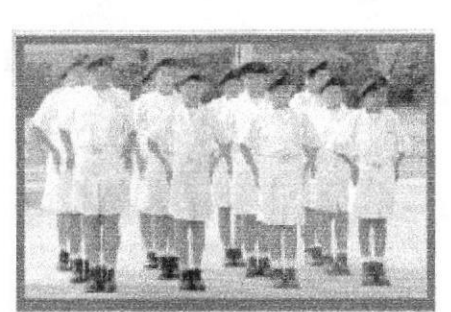

Figura 4.14 Foto Principal Botón Académico (Educación General Básica)

En esta página se mostrará información sobre el servicio profesional en Educación General Básica y todos los requisitos que necesitan para la inscripción.

# 4.2.7 BACHILLERATO

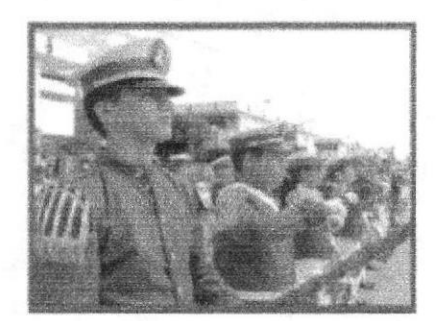

Figura 4.15 Foto Principal Botón Académico (Bachillerato)

En esta página se mostrará información sobre el servicio profesional y preparación integral que reciben los cadetes en el nivel Bachillerato y todos los requisitos que necesitan para la inscripción.

BIBLIOTEX: A I

CAMPUS PEÑA

# 4.3 INTERFAZ DE LA PÁGINA INTERIOR (GALERÍA)

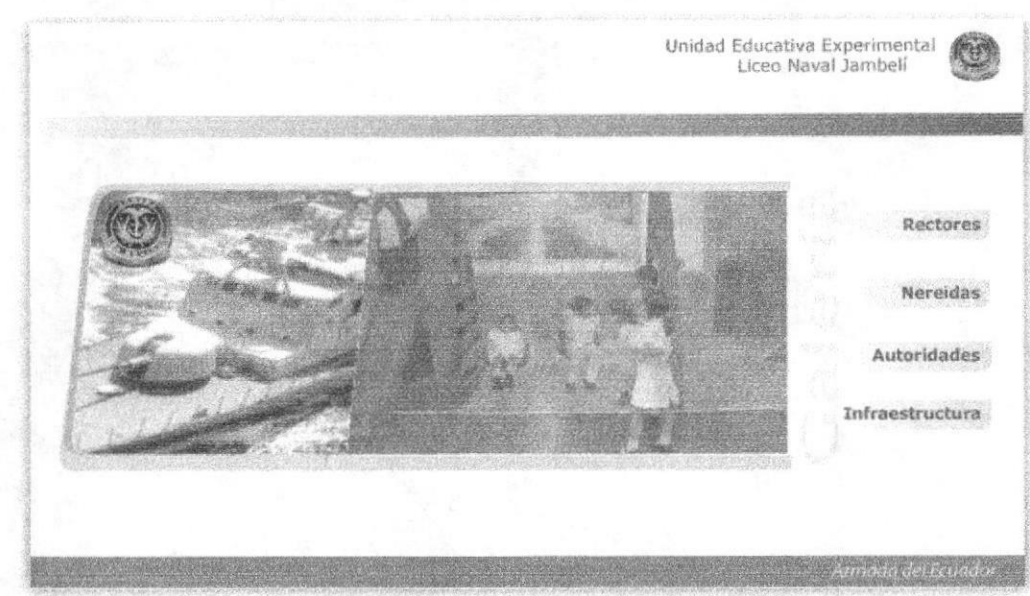

Telf(593)07-2929885: Ph Bolivar-El Oro Fruit

Figura 4.16 Página Principal Galería

# 4.3.1 DESCRIPCIÓN DEL DISEÑO DE LA PÁGINA INTERIOR (BOTÓN GALERfA)

# 4.3.2 CROMÁTICA DE LA PÁGINA INTERIOR (BOTÓN GALERÍA)

Son muy importantes los colores en la página, dado por eso se escogió entre los más adecuados basándose en la funcionalidad y limpieza del Portal Web Liceo Naval Jambelí por eso que se escogió colores fríos que van con la imagen del Liceo Naval Además es uno de los elementos que califica al Portal Web Liceo Naval Jambelí como original y estéticamente agradable.

En esta pantalla predomina el tono azul en tono transparencia de un 27 % del color origiml para que sea nfpida la recepción de la información, se ha escogido el tono azul para resaltar los titulo de la página que se encuentran alineado del lado superior izquierdo y un tipo de letra verdana Regular de 14 puntos, en un color de pantone 384E71 con una opacidad de 100%, para el contenido de estas páginas se ha utilizado una tipografía verdana Regular de 12 puntos, en un color 384E71 aquí se detalla toda la infomración importante.

Unidad Educativa Experim<br>Liceo Naval Jamb **RIBLIOTEC** Figura 4.17 Cabecera Principal Botón Galería CAMPUS EDCOM Capítulo 4- Página 14 ESPOL

# Cabecera Original

#384E71 Opacidad: 100% R:44 G:56 B:68

Dentro de esta página se encuentra un menú derecho que contiene los siguientes links:

- **Rectores**
- Nereidas
- Autoridades
- . Infraestructura

**Rectores** 

**Nereidas** 

**Autoridades** 

Infraestructura

#### Figura 4.18 Menú de Ayuda Botón Galería

En este menú se utilizó un cuadrado de color de pantone de 384E71 en degrade y para el fondo se ha utilizado un tono blanco para que sea mas fácil y rápido la lectura de los links que va del azul grisáceo a blanco.

#384E71 Opacidad: 27 R:44 G:56 B: 68

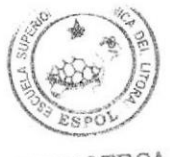

BIBLiOTECA CAMPUS<br>PEÑA

# **4.3.3 FUENTES UTILIZADAS.**

Para la realización de este menú izquierdo se consideró la siguiente fuente en tamaño dctalladas a continuación:

Menús Principalcs

# VERDANA BOLD

# ABCDEFGHIJKLMNOPQRSTUVWXYZ

12 points

abcdefghijklmnopqrstuvwxyz 0123456789

Información General:

# VERDANA REGULAR

ABCDEFGHIJKLMNOPQRSTUVWXYZ

l2 noints

abcdefghijklmnopgrstuvwxyz 0123456789

0123456789

ABCDEFGHIJKLMNOPQRSTUVWXYZ

l4 points

abcdefghijklmnopqrstuvwxyz 0123456789

0123456789

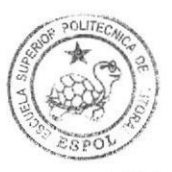

# 4.3.4 ESTÁNDARES DE FORMATOS DE IMAGEN PRINCIPAL

# **4.3.5 RECTORES**

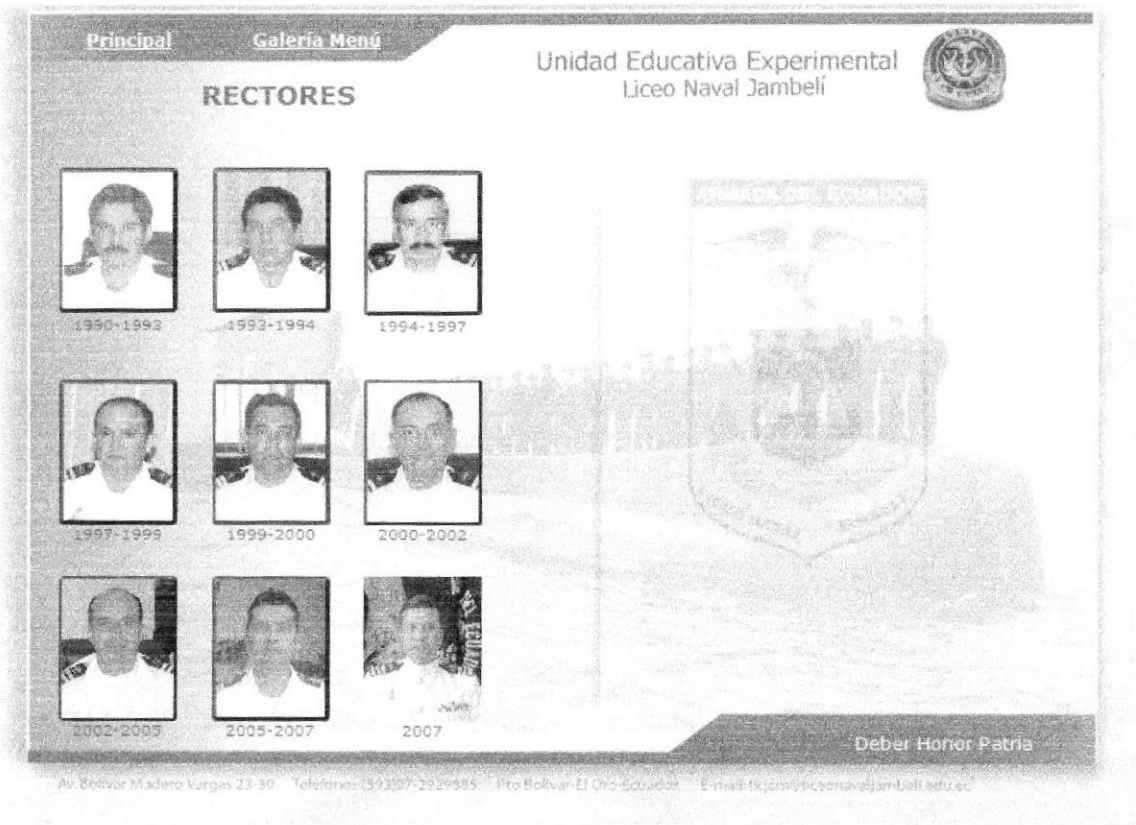

Figura 4.19 Foto Principal Botón Rectores

En esta página se muestra fotos actualizadas de los Rectores del Liceo Naval Jambelí.

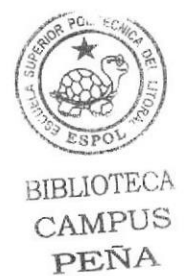

# **4.3.6 NEREIDAS**

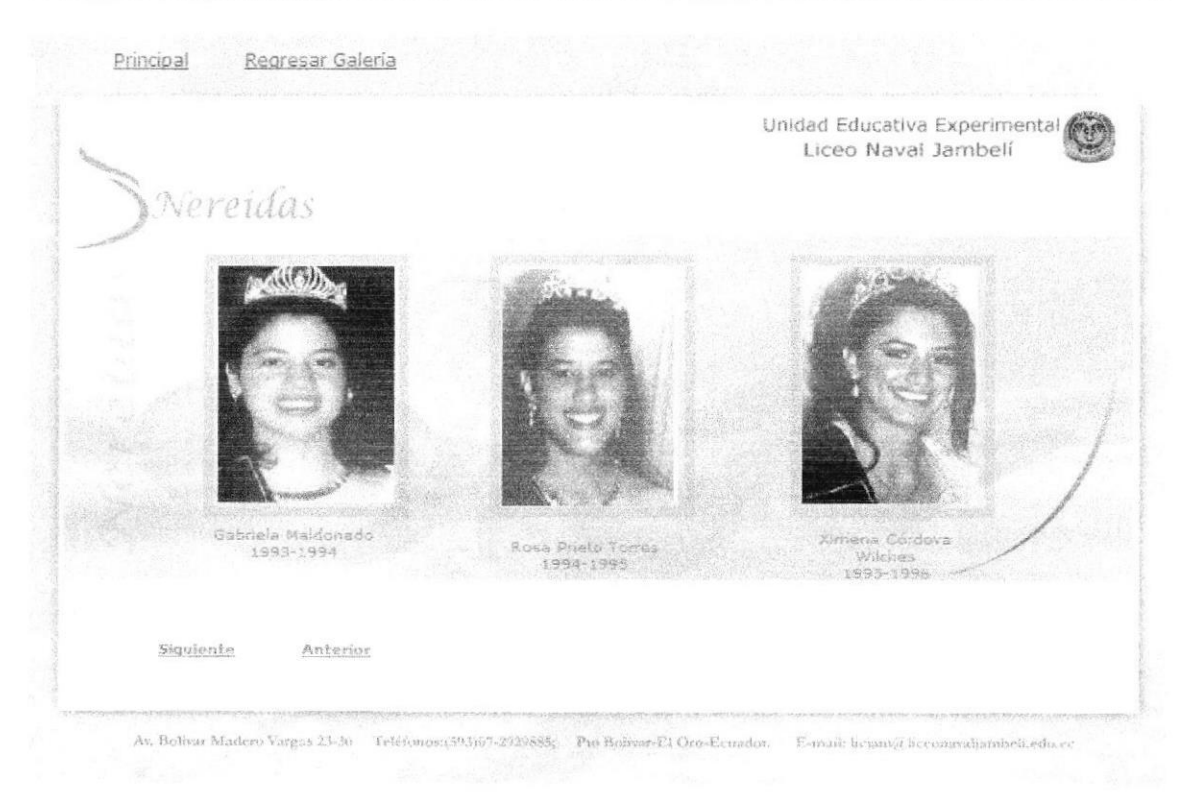

Figura 4.20 Foto Principal Botón Nereidas

En esta página se muestra información y fotos actualizadas de las ex Nereidas y de la actual Nereida del Liceo Naval Jambelí.

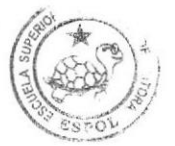

# **4.3.7 AUTORIDADES**

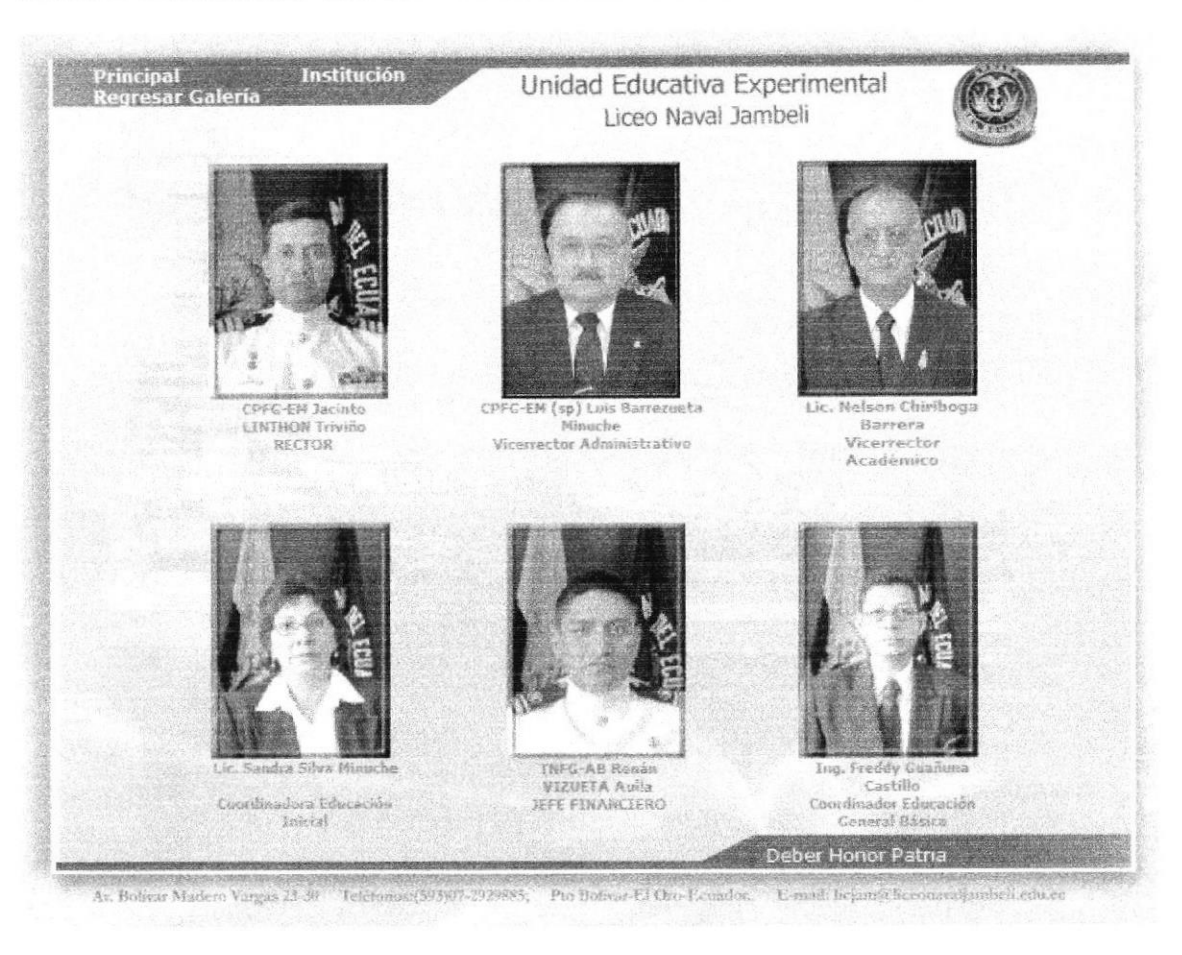

Figura 4.21 Foto Principal Botón Autoridades

En esta página se muestra información y fotos actualizadas de las autoridades del Liceo Naval Jambelí.

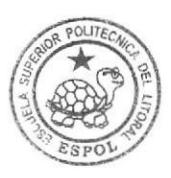

# **4.3.8 INFRAESTRUCTURA**

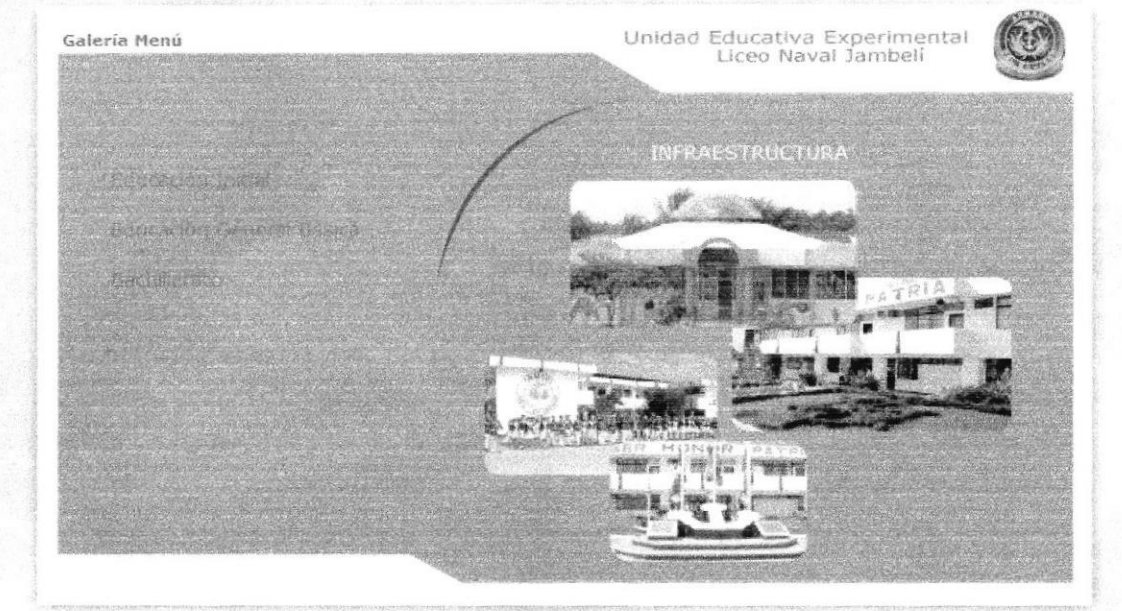

Av. Bolivar Madero 23-30 Telf(593)07-2929885; Pto Bolivar-El Oro Ecuador E-mail: Licjam@liceonavaljambeli.edu.ec

#### Figura 4.22 Foto Principal Botón Infraestructura

En esta página me mostrará la infraestructura de los niveles que están en el siguiente menú:

- o Educación Inicial
- o Educación General Básica
- Bachillerato  $\circ$

En este menú se utilizó un cuadrado de color de pantone de 384E71 en transparencia de 50 para que sea mas fácil y rápido la lectura del los links que es azul.

#384E71 Opacidad: 50%  $R: 44$  $G: 56$ 

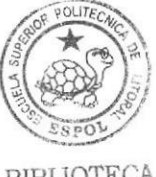

**BIBLIOTECA CAMPUS** PEÑA

 $B: 68$ 

#### **CROMÁTICA** LA **PÁGINA INTERIOR (BOTÓN** 4.3.9 DE **INFRAESTRUCTURA)**

Son muy importante los colores en la página, dado por eso se escogió entre los más adecuados basándose en la funcionalidad y limpieza del Portal Web Liceo Naval Jambelí por eso que se escogió colores fríos que van con la imagen del Liceo Naval Además es uno de los elementos que califica al Portal Web Liceo Naval Jambelí como original y estéticamente agradable.

En esta pantalla predomina el tono azul en tono transparencia de un 50 % del color original para que sea rápida la recepción de la información, se ha escogido el tono azul para resaltar los titulo de la página que se encuentran alineado del lado superior izquierdo y un tipo de letra verdana Regular de 14 puntos, en un color de pantone 384E71 con una opacidad de 100%, para el contenido de estas páginas se ha utilizado una tipografía verdana Regular de 12 puntos, en un color 384E71 aquí se detalla toda la información importante.

# 4.3.10 INFRAESTRUCTURA EDUCACIÓN INICIAL

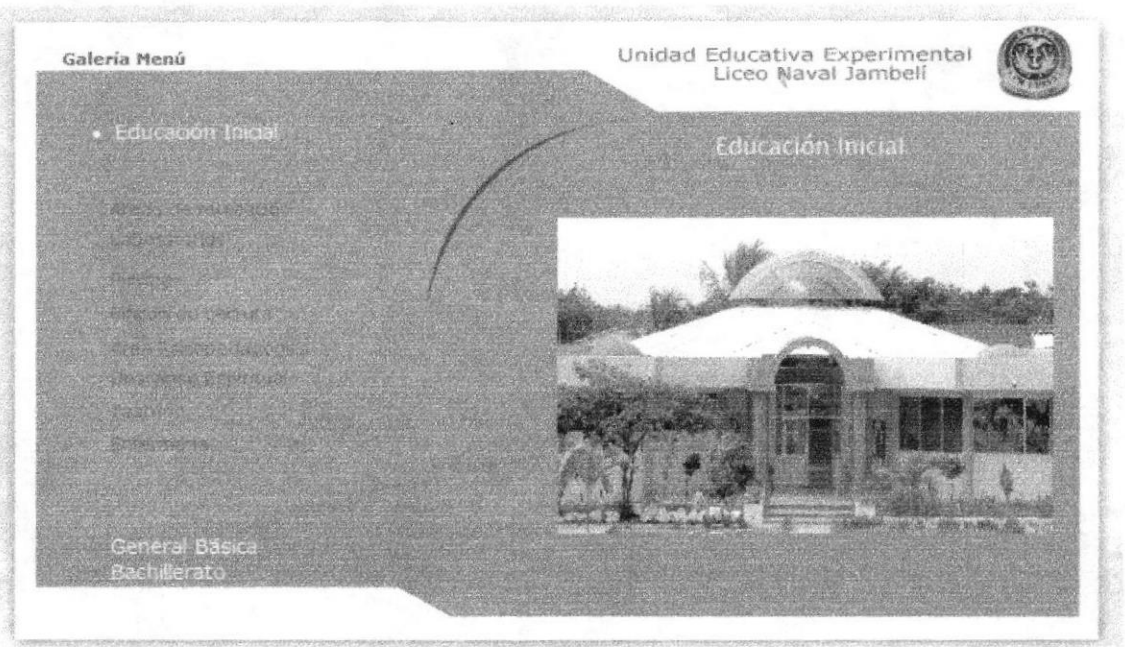

Av. Bolivar Madero 23-30 Telf(593)07-2929885; Pto Bolivar-El Oro Ecuador E-mail Licjam@liceonavaljambell.edu.ec

#### Figura 4.23 Foto Principal Botón Educación Inicial

En esta página se mostrará toda la infraestructura y actividades que realizan los alumadores dentro del plantel.

**ESPOL** 

# 4.3.II GENERAL BASICA

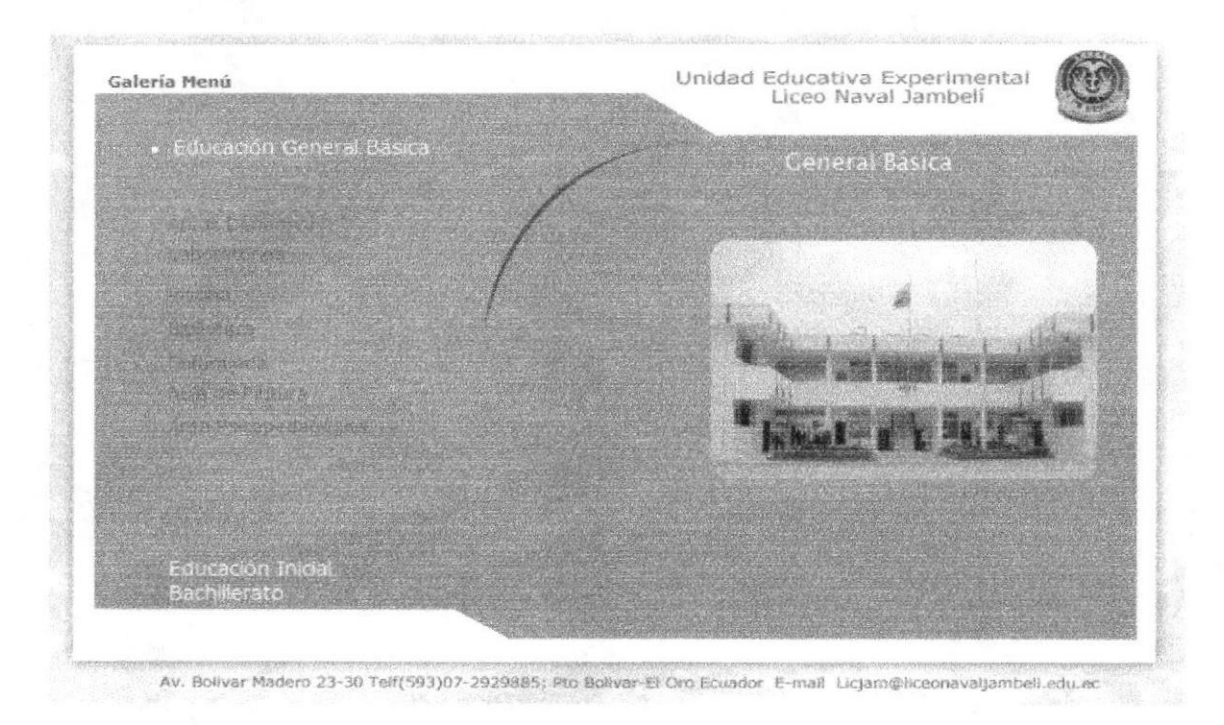

Figura 4.24 Foto Principal Botón General Básica

En esta página se mostrará toda la infraestructura y actividades que realizan los alumnos de Educación General Básica dentro del plantel.

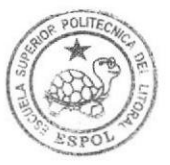

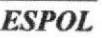

# **4.3.12 BACHILLERATO**

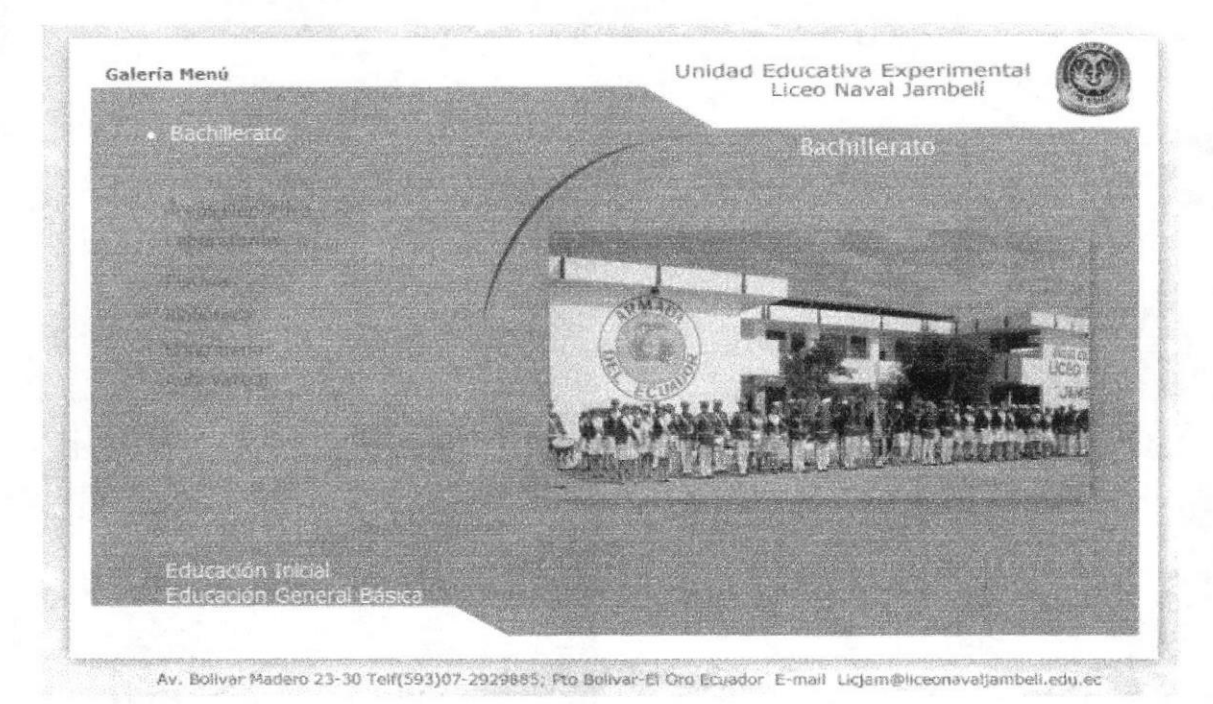

Figura 4.25 Foto Principal Botón Bachillerato

En esta página se mostrará toda la infraestructura y actividades que realizan los alumnos de Bachillerato dentro del plantel.

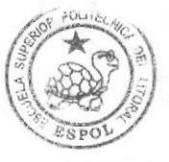

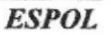

# 4.4 INTERFAZ DE LA PÁGINA INTERIOR (BOTÓN CORREO)

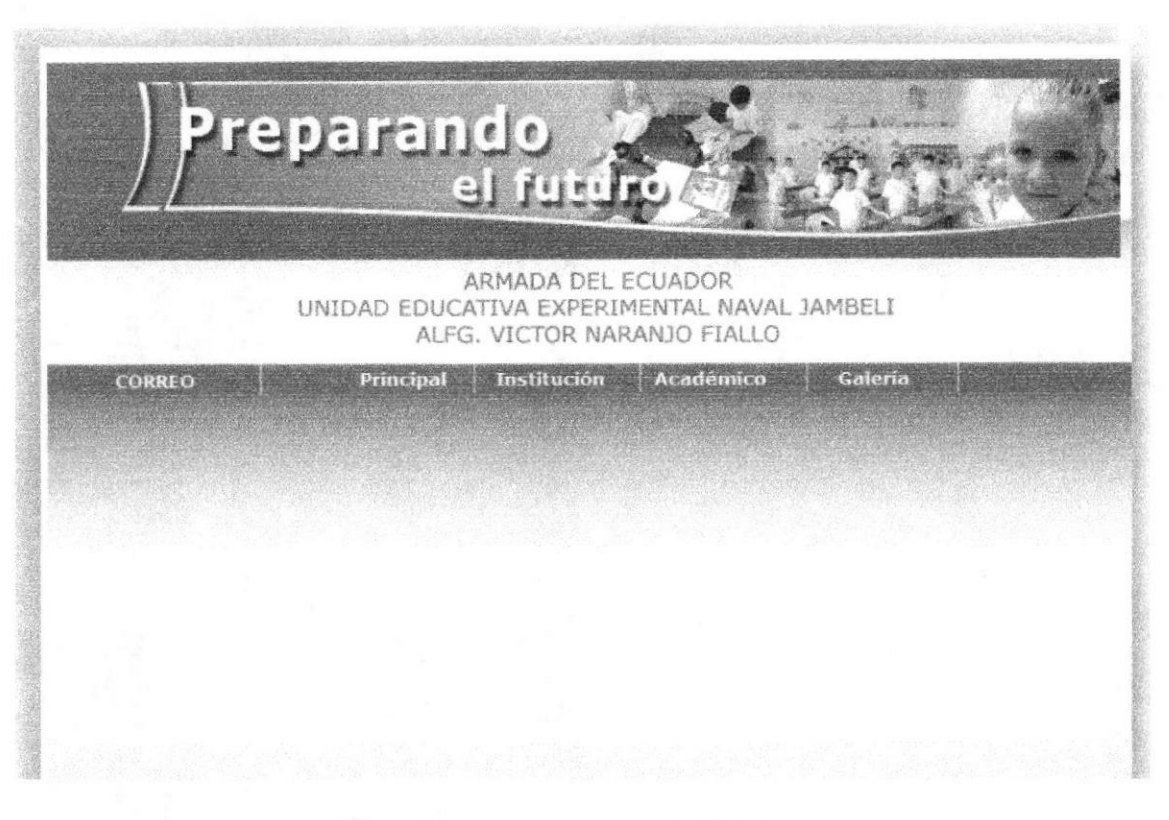

Figura 4.26 Página Interior Botón Correo

### 4.4.1 DESCRIPCIÓN DEL DISEÑO DE LA PÁGINA INTERIOR (BOTÓN **CORREO)**

# 4.4.2 CROMÁTICA DE LA PAGINA PÁGINA INTERIOR (BOTÓN **CORREO)**

Son muy importante los colores en la página, dado por eso se escogió entre los más adecuados basándose en la funcionalidad y limpieza del Portal Web Liceo Naval Jambelí por eso se escogió colores fríos que van con la imagen del Liceo Naval Además es uno de los elementos que califica al Portal Web Liceo Naval Jambelí como original y estéticamente agradable.

En la cabecera se mantendrá el mismo diseño y colores que el home.

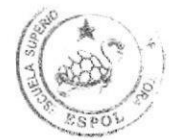

**BIBLIOTECA** CAMPUS PEÑA

**ESPOL** 

Manual de Diseño

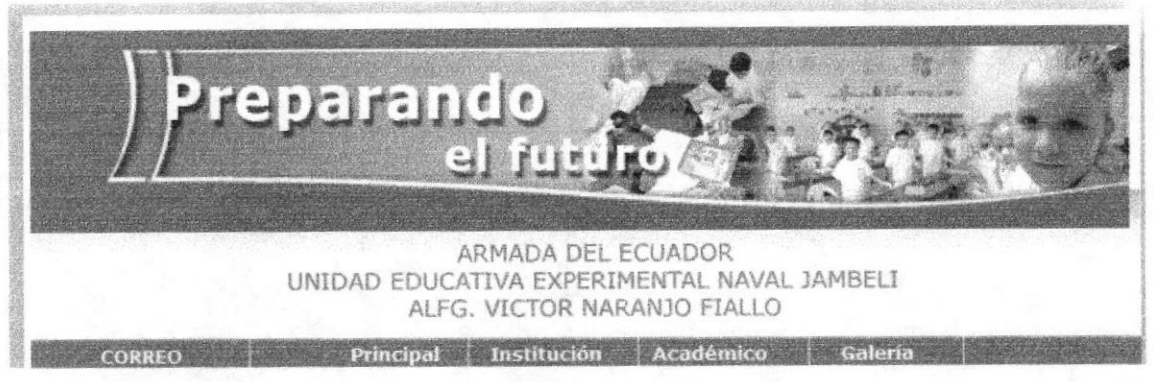

Figura 4.27 Cabecera Principal Botón Correo

#### **Cabecera Original**

#384E71 Opacidad: 100%  $R: 44$  $G: 56$  $B: 68$ 

#384E71 Opacidad: 27  $R: 44$  $G: 56$  $B:68$ 

En esta pantalla predomina el tono blanco para que sea rápida la recepción de la información

#### **4.4.3 FUENTES UTILIZADAS.**

Para la realización de este menú izquierdo se consideró la siguiente fuente en tamaño detalladas a continuación:

Menú de Ayuda Verdana Regular ABCDEFGHIJKLMNOPQRSTUVWXYZ

11 points

Abcdefghijklmnopqrstuvwxyz 0123456789

Titulo de las páginas ABCDEFGHIJKLMNOPQRSTUVWXYZ

14 points

Abcdefghijklmnopgrstuvwxyz 0123456789

Información General de las páginas ARIAL REGULAR ABCDEFGHIJKLMNOPQRSTUVWXYZ

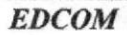

Capítulo 4- Página 25

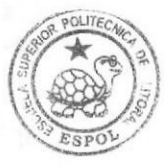

**BIBLIOTECA** CAMPUS ESPOT.

#### 11, 10, 9 points

Abcd efghijklrnnopqrstuvwxyz 0123456789

Se ha utilizado un tono azul para resaltar los títulos de las páginas, dicho título se encuentra alineado del lado izquierdo y un tipo de letra verdana de 14 puntos, en un color de pantone 384E71, para el contenido de estas páginas se ha utilizado una tipografia verdana de l0 puntos, en un color 003366 aqui se detalla toda la información importante.

En todas las páginas del botón Coneo se manejaní el mismo esquema de diseño para mantener homogeneidad, armonía y una misma linea gráfica que complementa con la home.

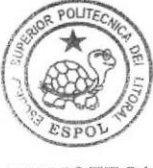

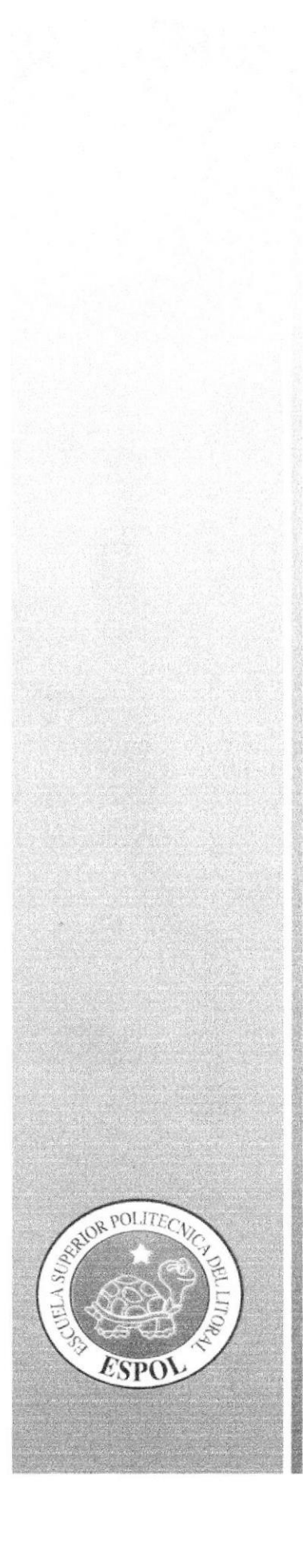

# CAPÍTULO 5 **SECCIÓN HOME**

# 5. SECCION HOME.

# 5.1. ESTANDARIZACIÓN DE ESQUEMA

Al ingresar al Portal apareccrá la pantalla principal (Home) que estará formada por un banner animado, nombre de la institución, un menú con cinco botones principales (Principal, Institución, Académico, Galería, Correo), también estará un menú con los botones de descarga que son, Documentos de Disciplina, circulares del rector, Horarios de atención.

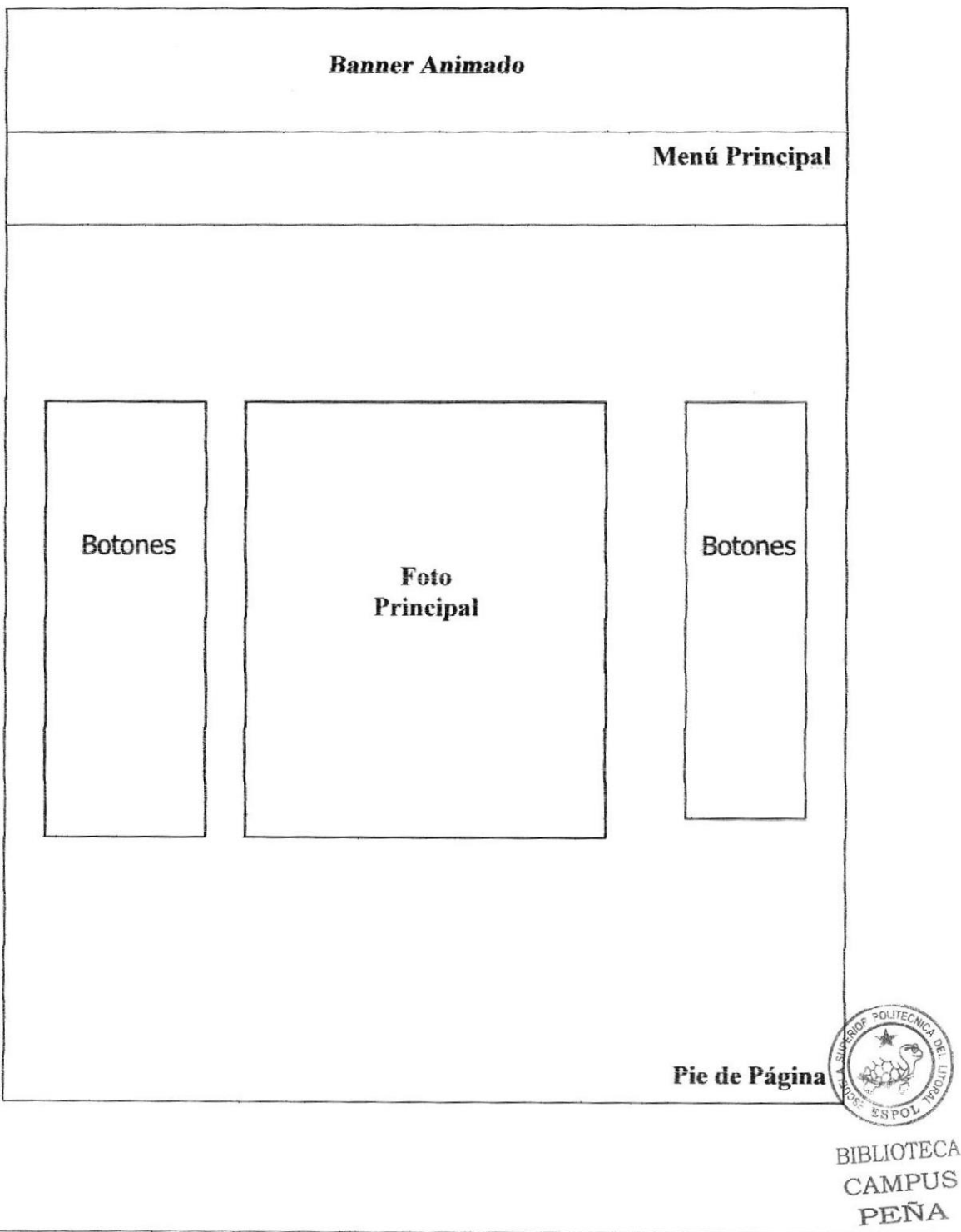

- Encabezado.- Esta sección contiene el logotipo del Liceo Naval Jambelí, Isotipo ٠ del Liceo Naval y de la Armada Nacional, y el nombre del Portal
- Menú Principal.- Esta sección contiene presentara las distintas opciones que  $\bullet$ tiene el Portal.
- Detalle Principal.-Esta sección contiene la fotografía de la principal infraestructura del plantel.
- · Pie de Pagina.- Contiene la información del Liceo Naval Jambelí como son los teléfonos, dirección, etc.

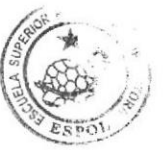

# 5.2 FORMATO DE LAS PÁGINAS

# 5.3 PÁGINA HOME

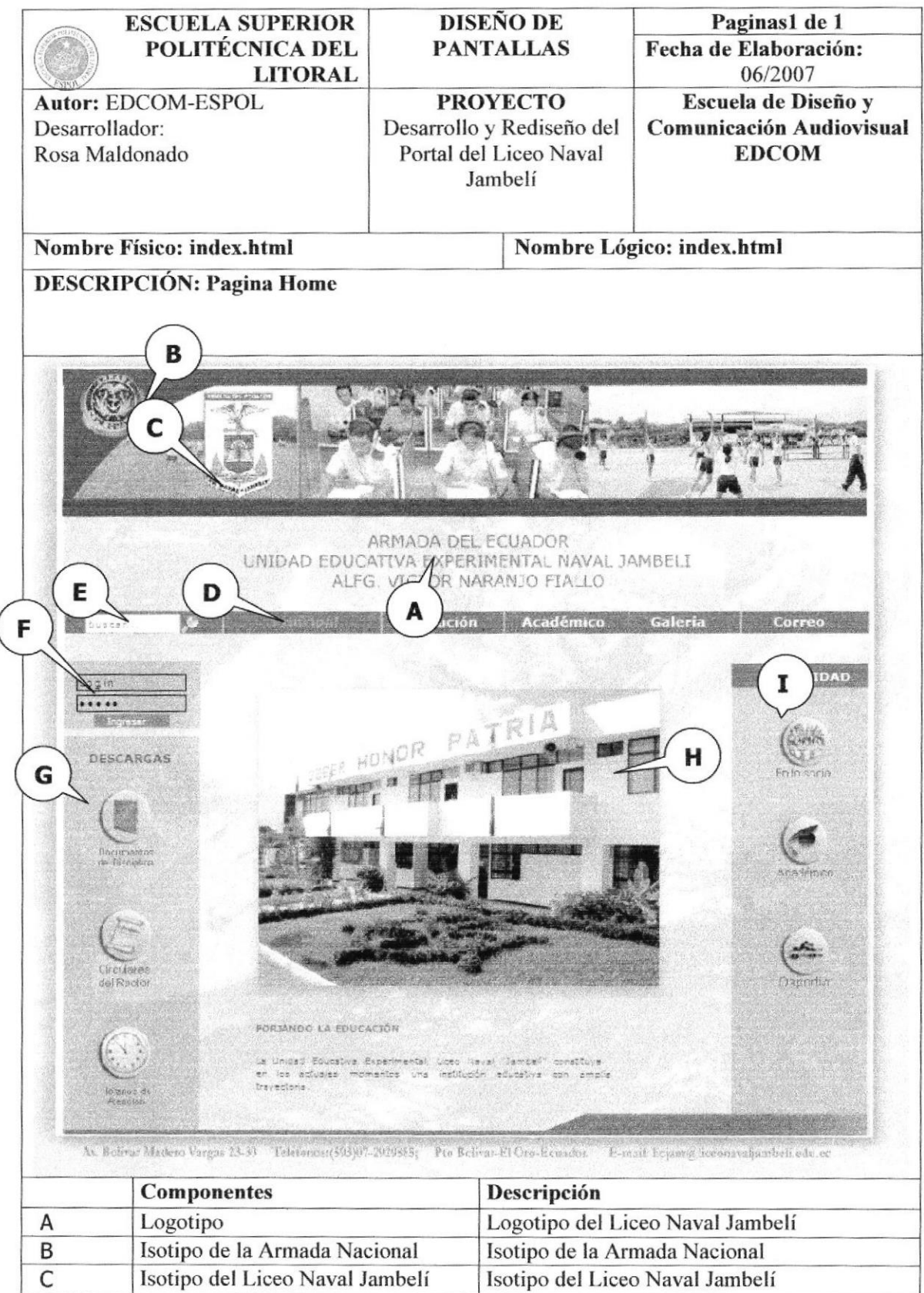

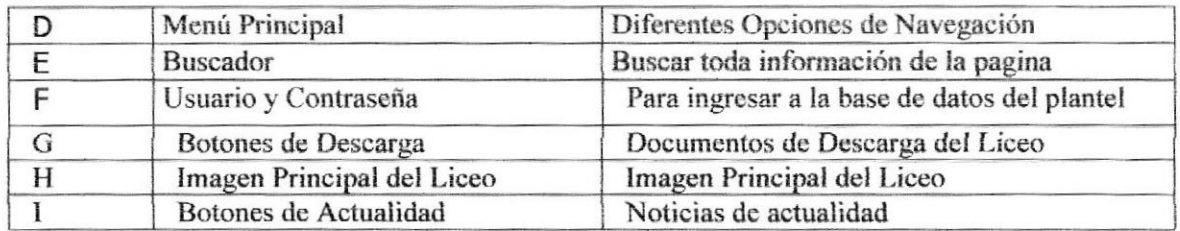

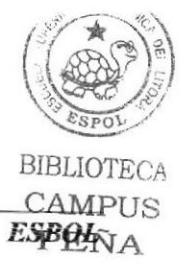

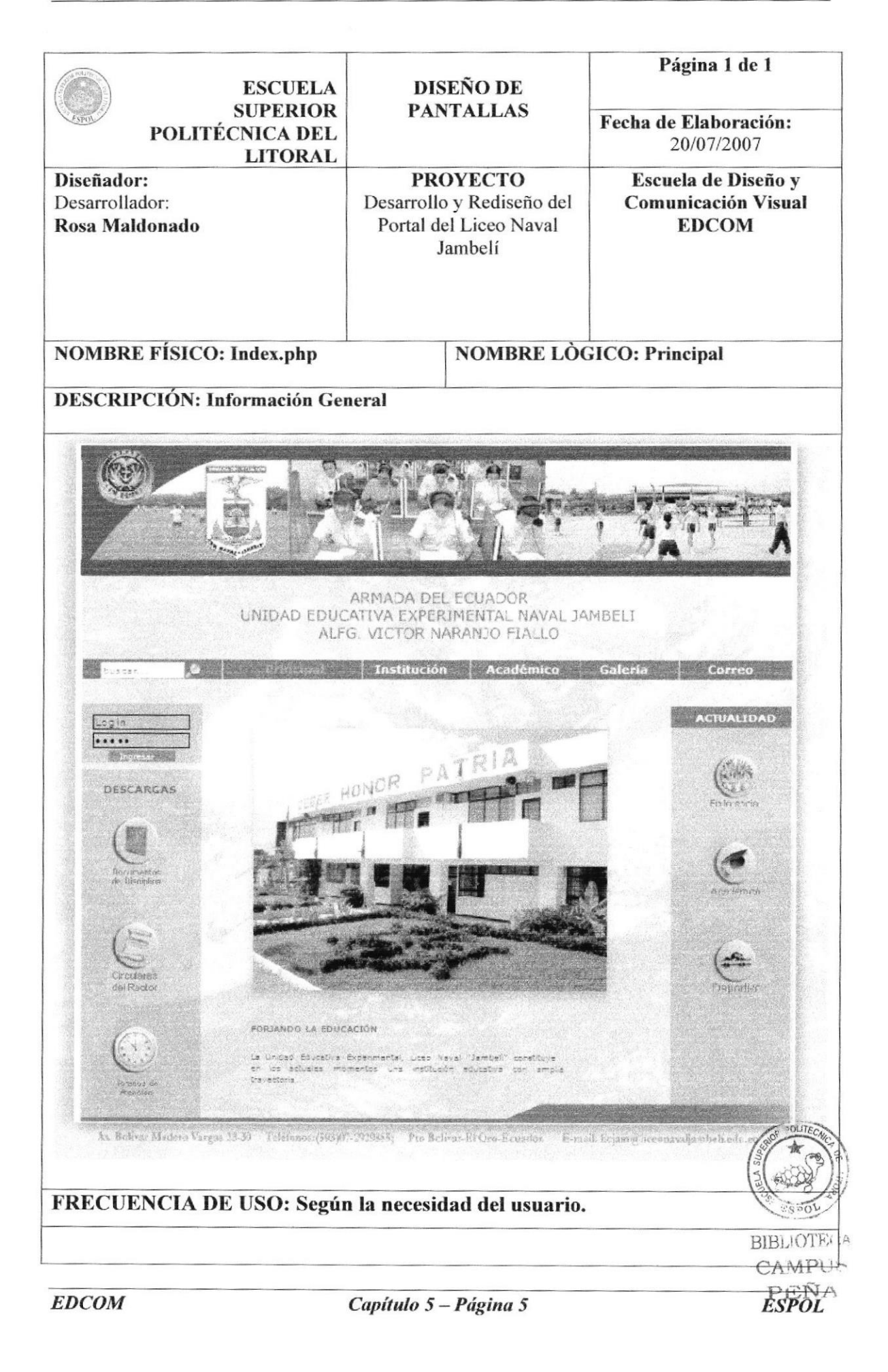

# **5.4 PÁGINA INTERNAS**

# 5.4.1 BOTÓN INSTITUCION

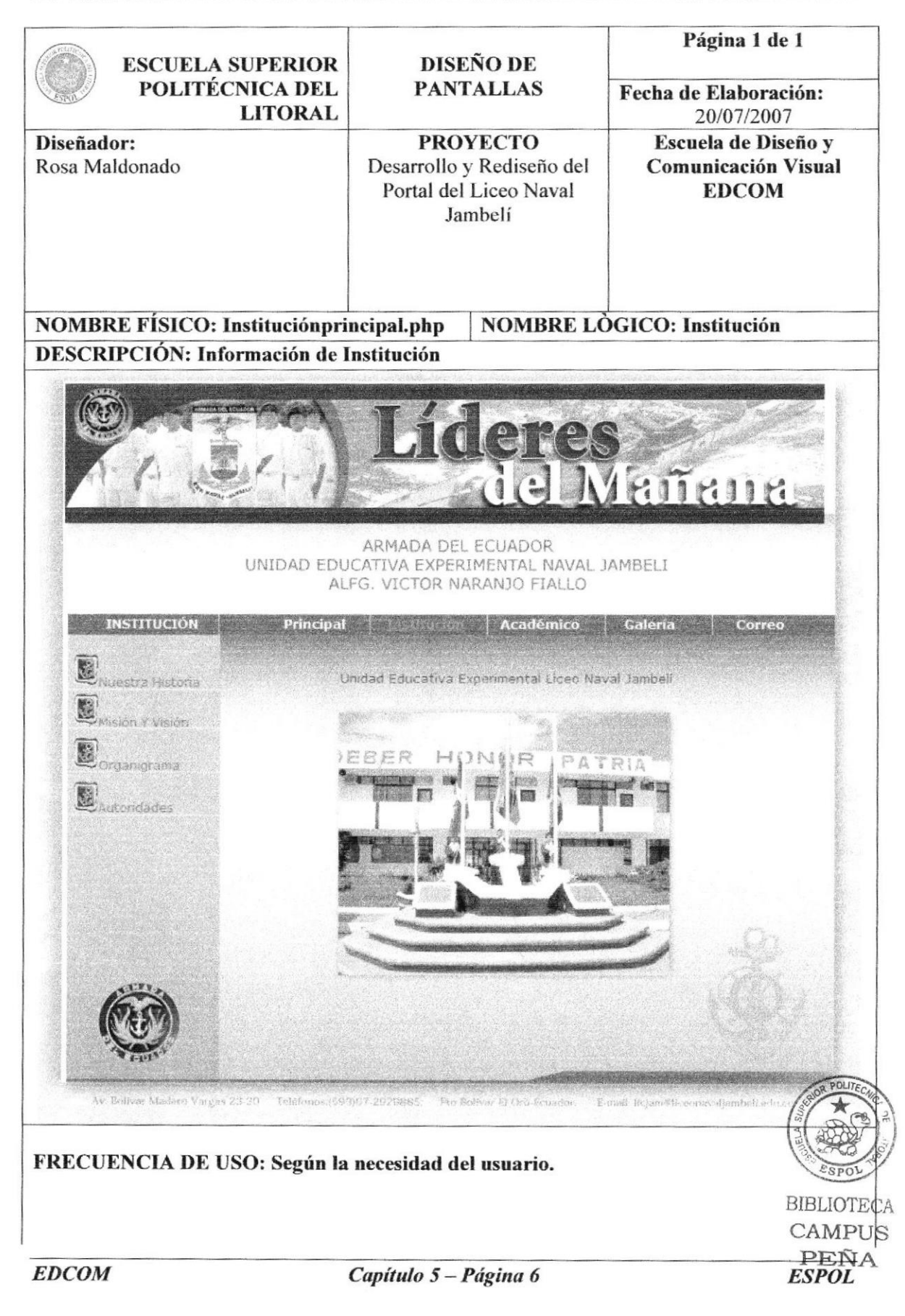

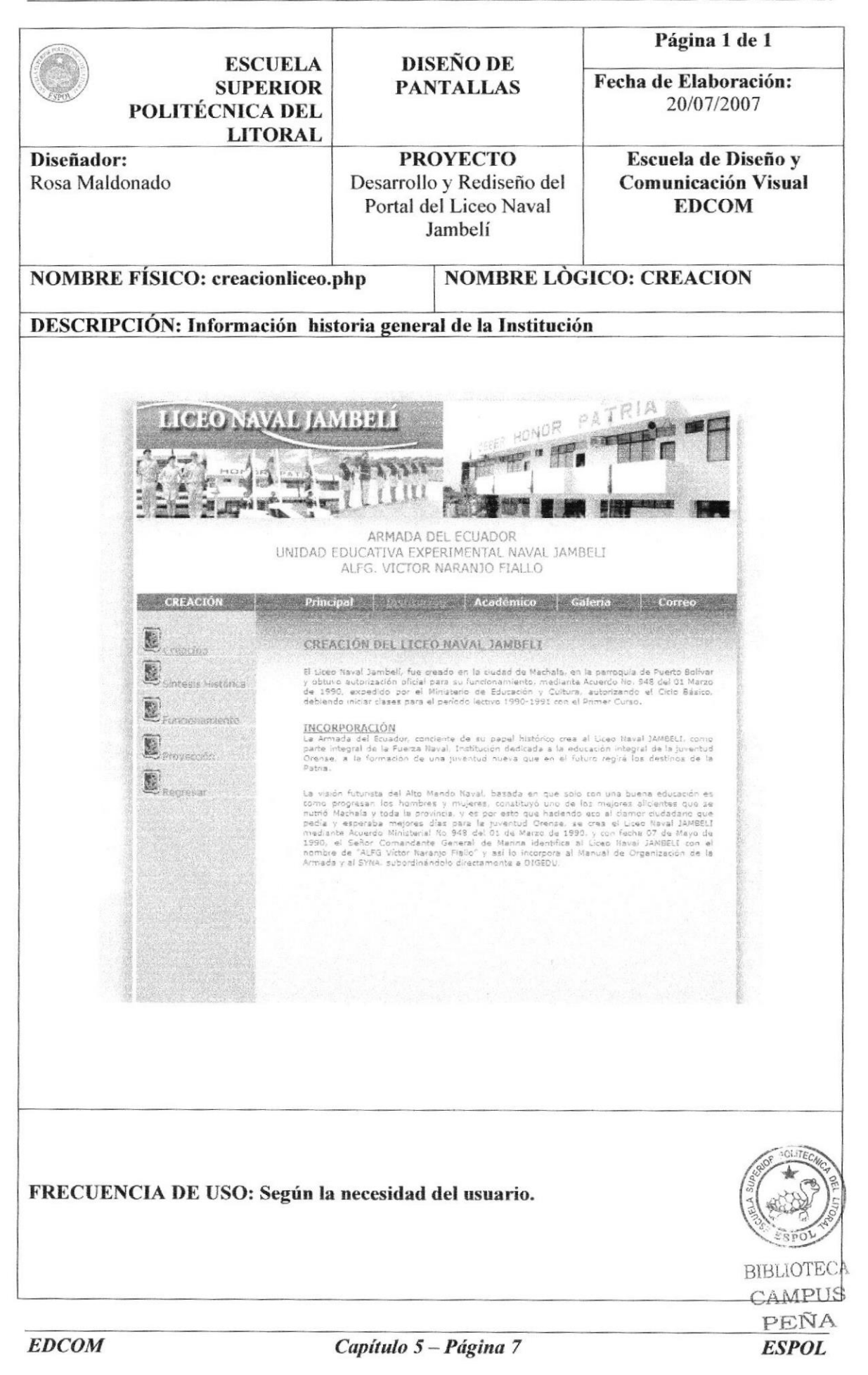

Manual de Diseño

Re- Diseño Web Site Liceo Naval Jambeli

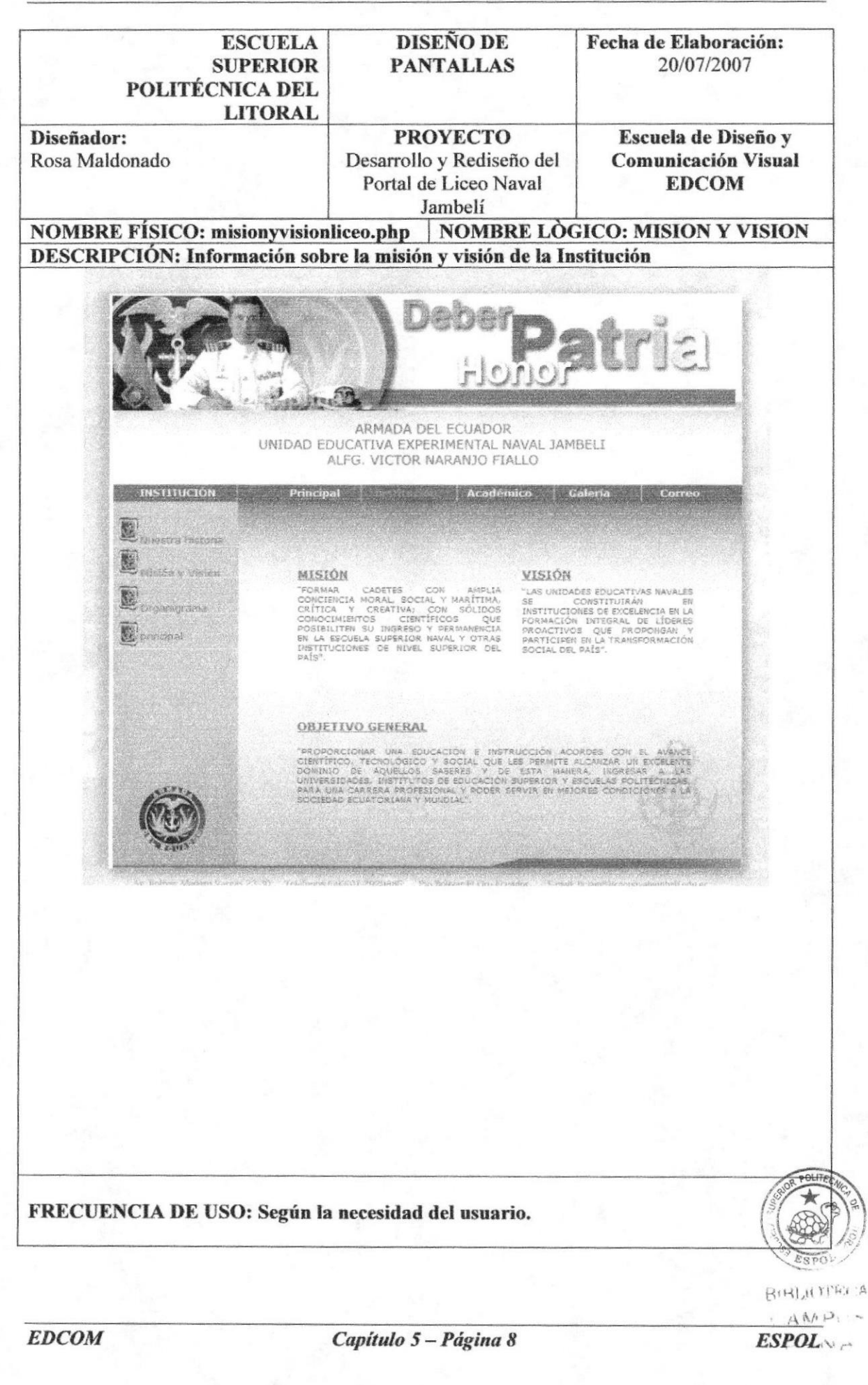

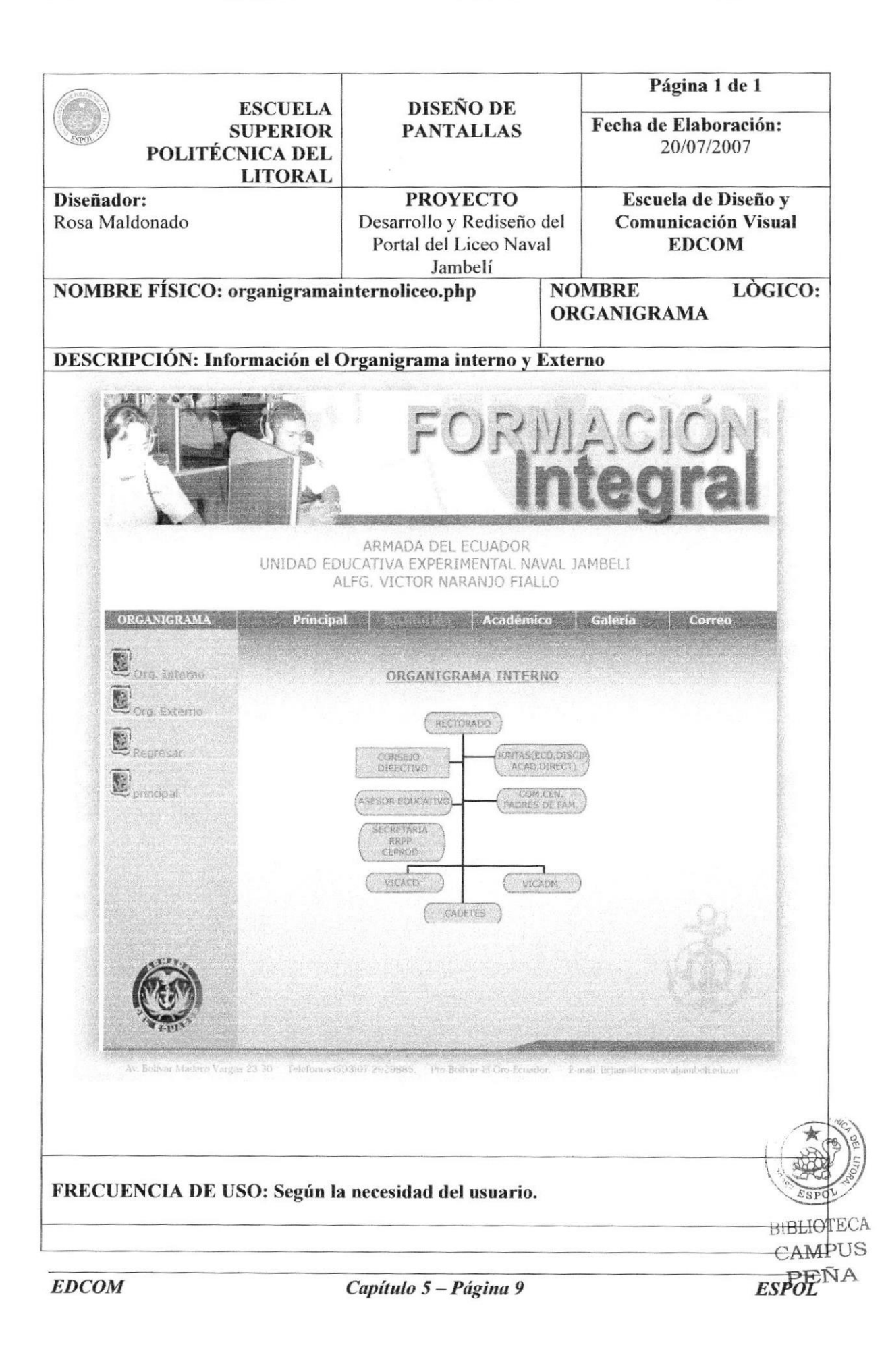

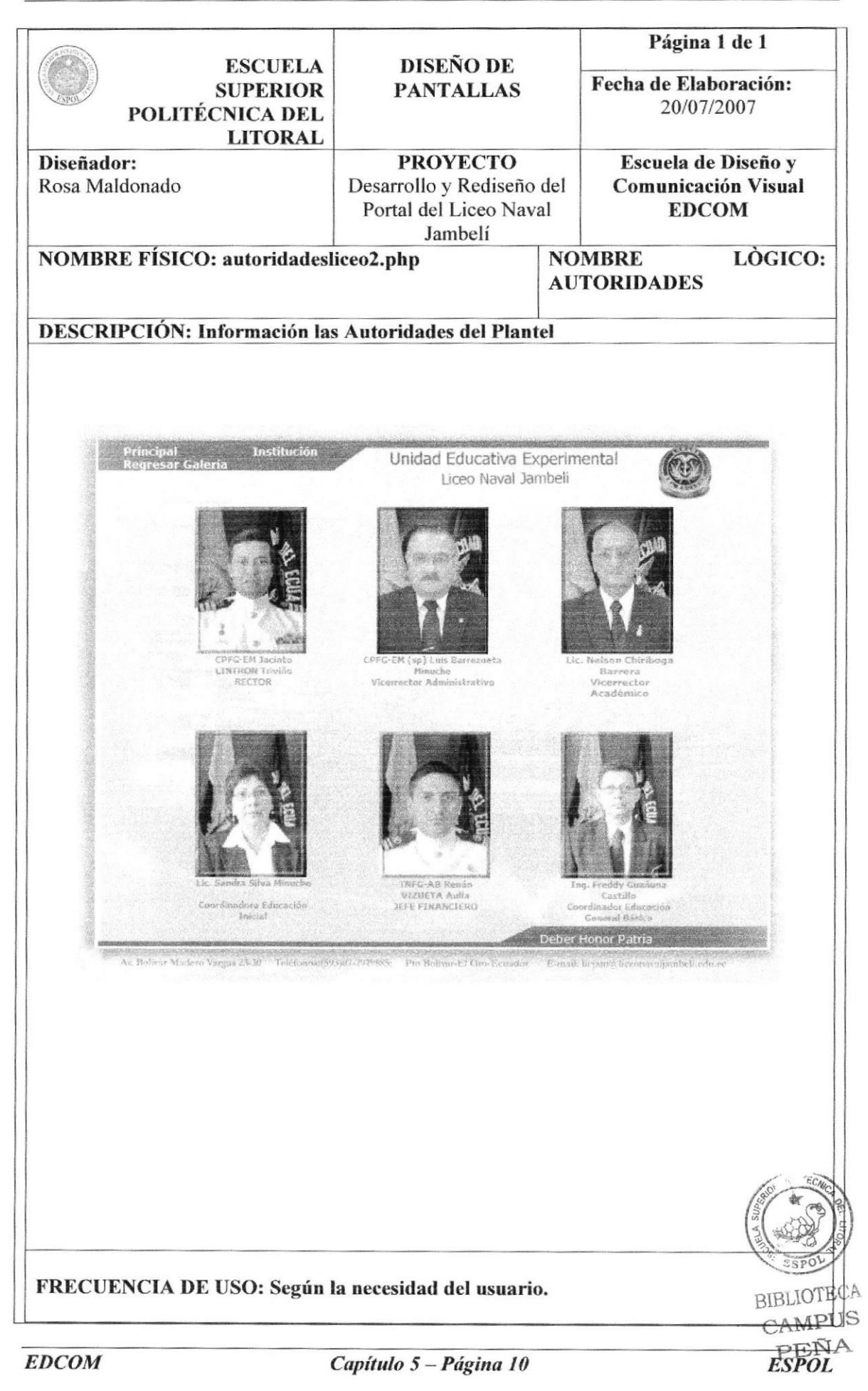

# 5.4.2 BOTÓN ACADEMICO

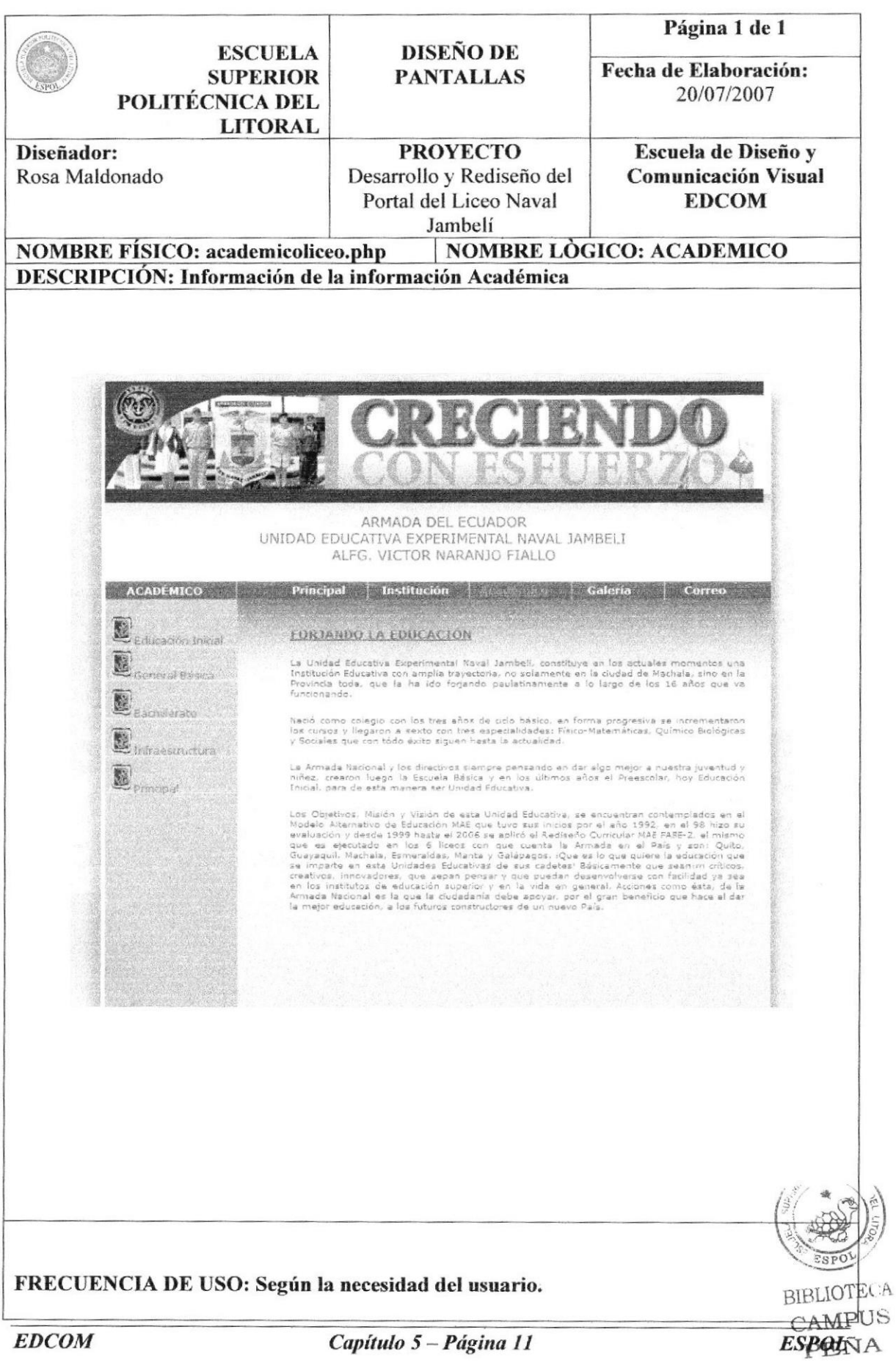

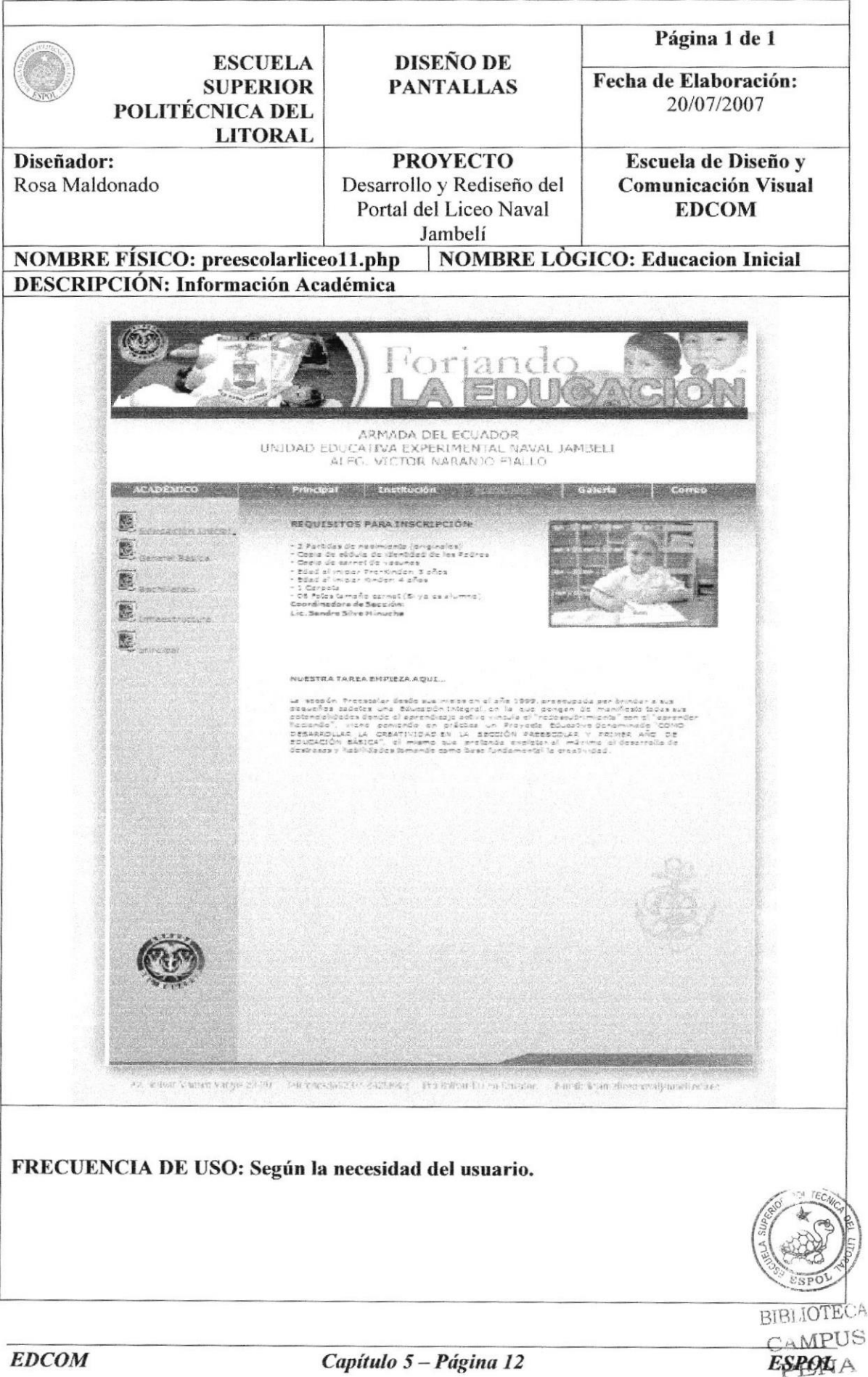

Capítulo 5 - Página 12

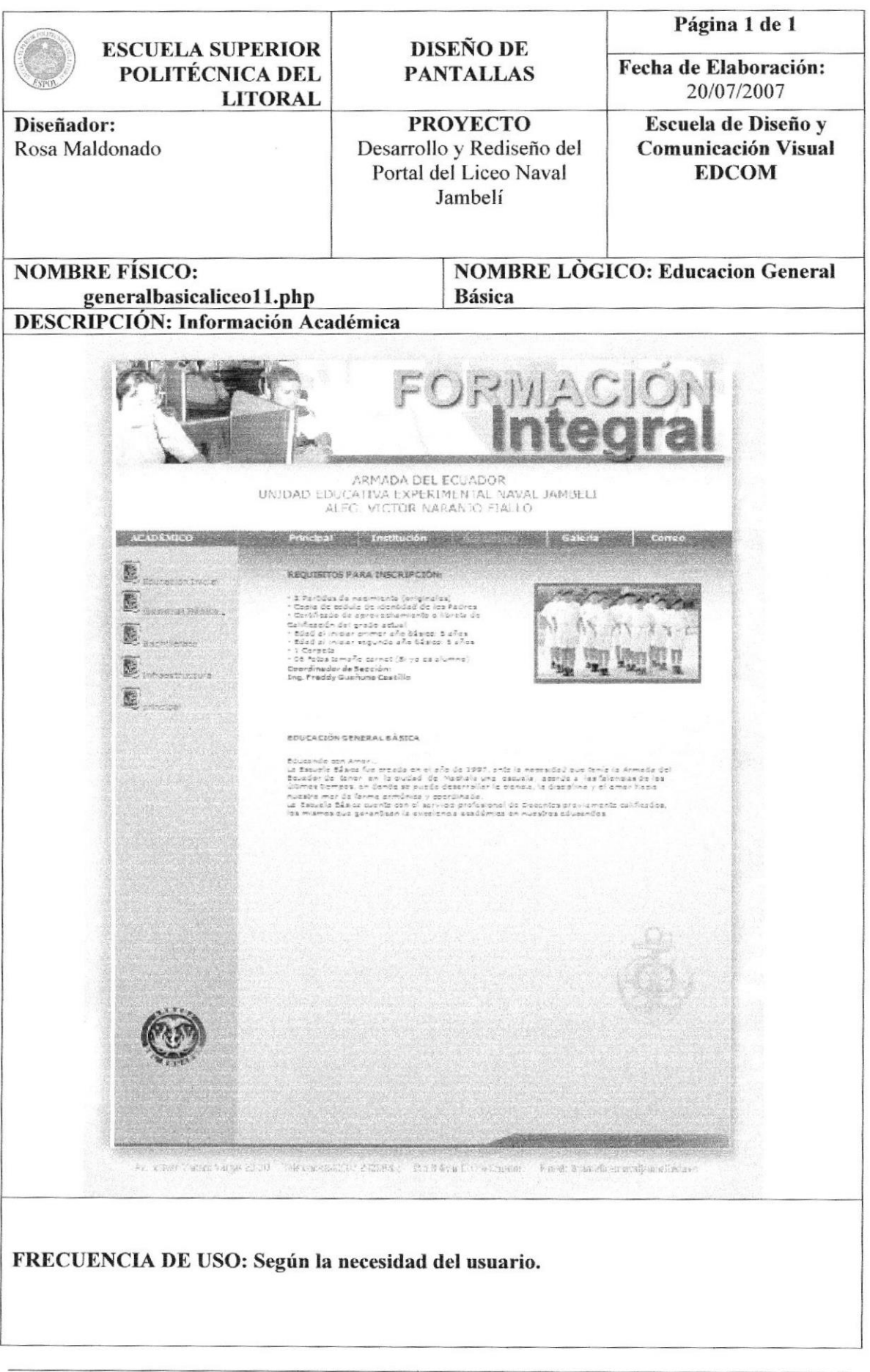

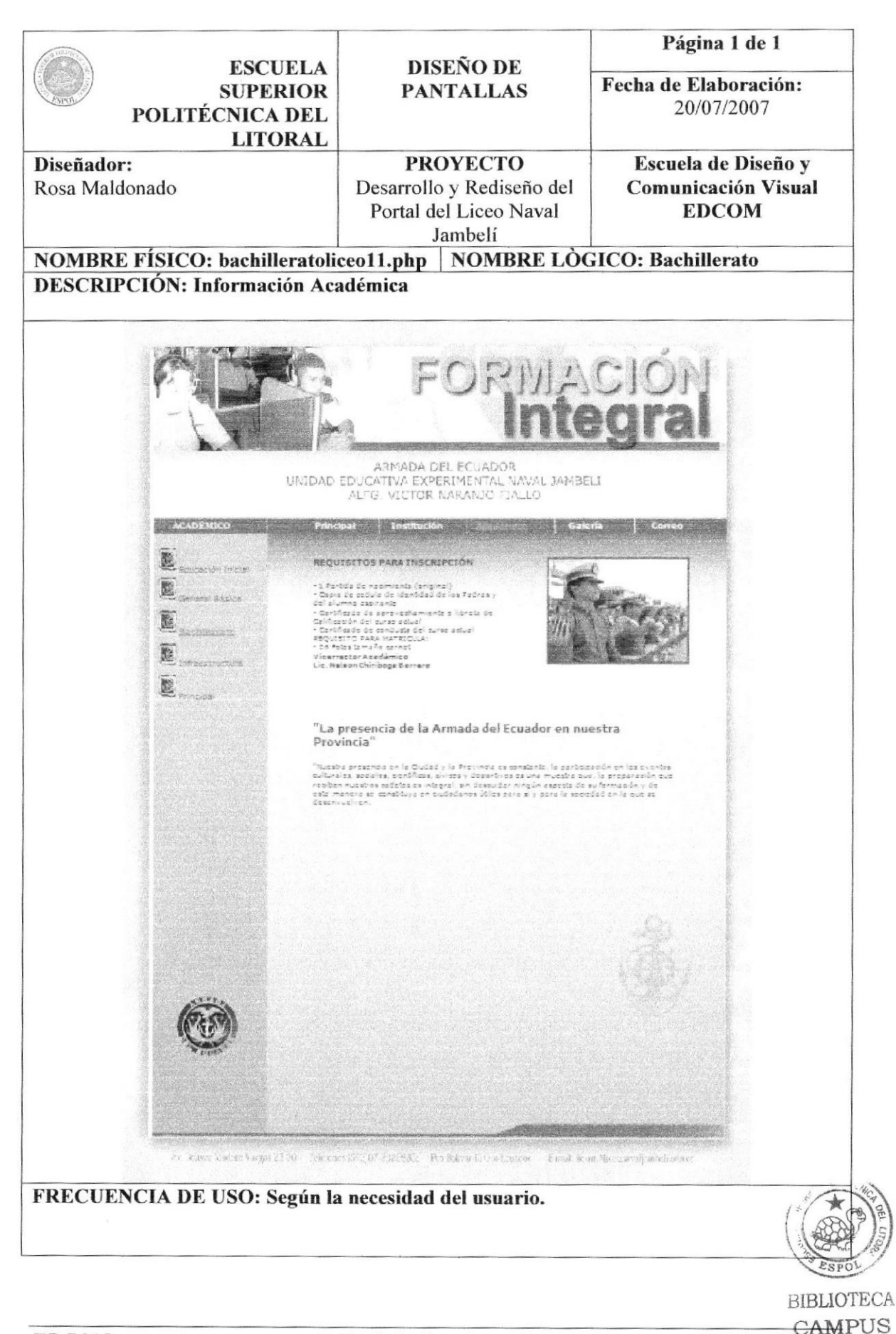

ES.

**YENA** 

# 5.4.3 BOTÓN GALERIA

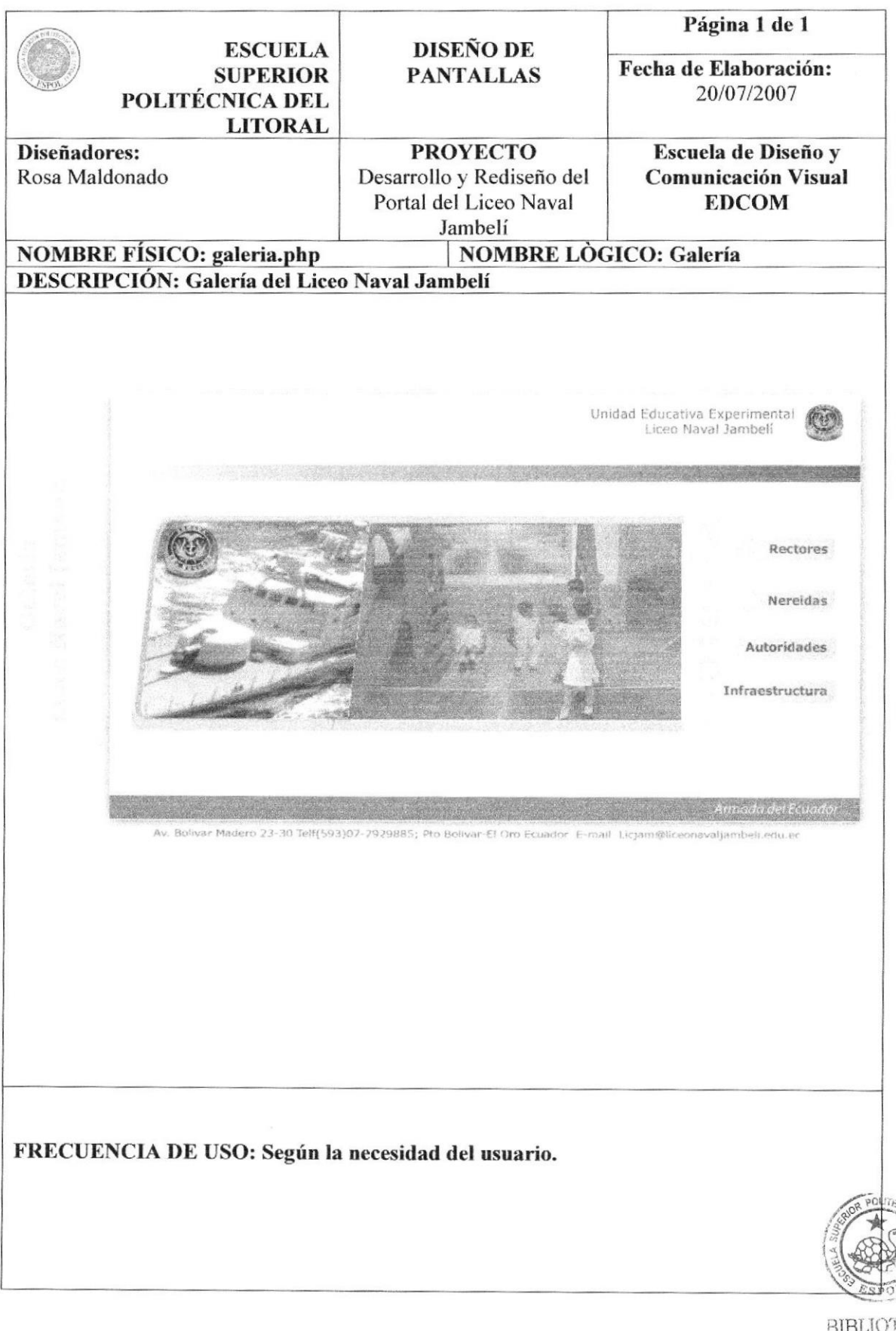

Capítulo 5 - Página 15

TECA  $\frac{CAM^{p+1}S}{ESPOL_{ENA}}$ 

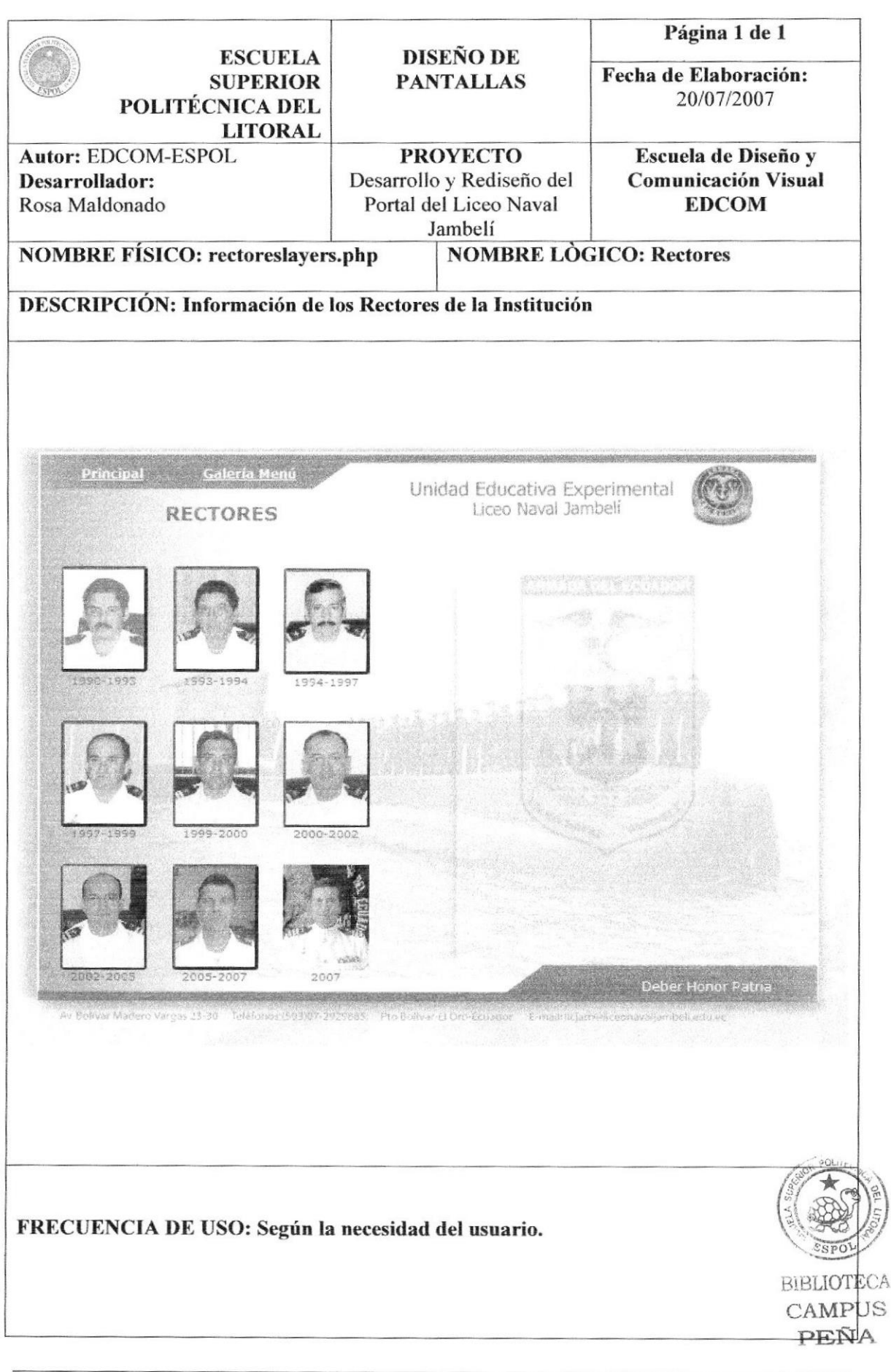
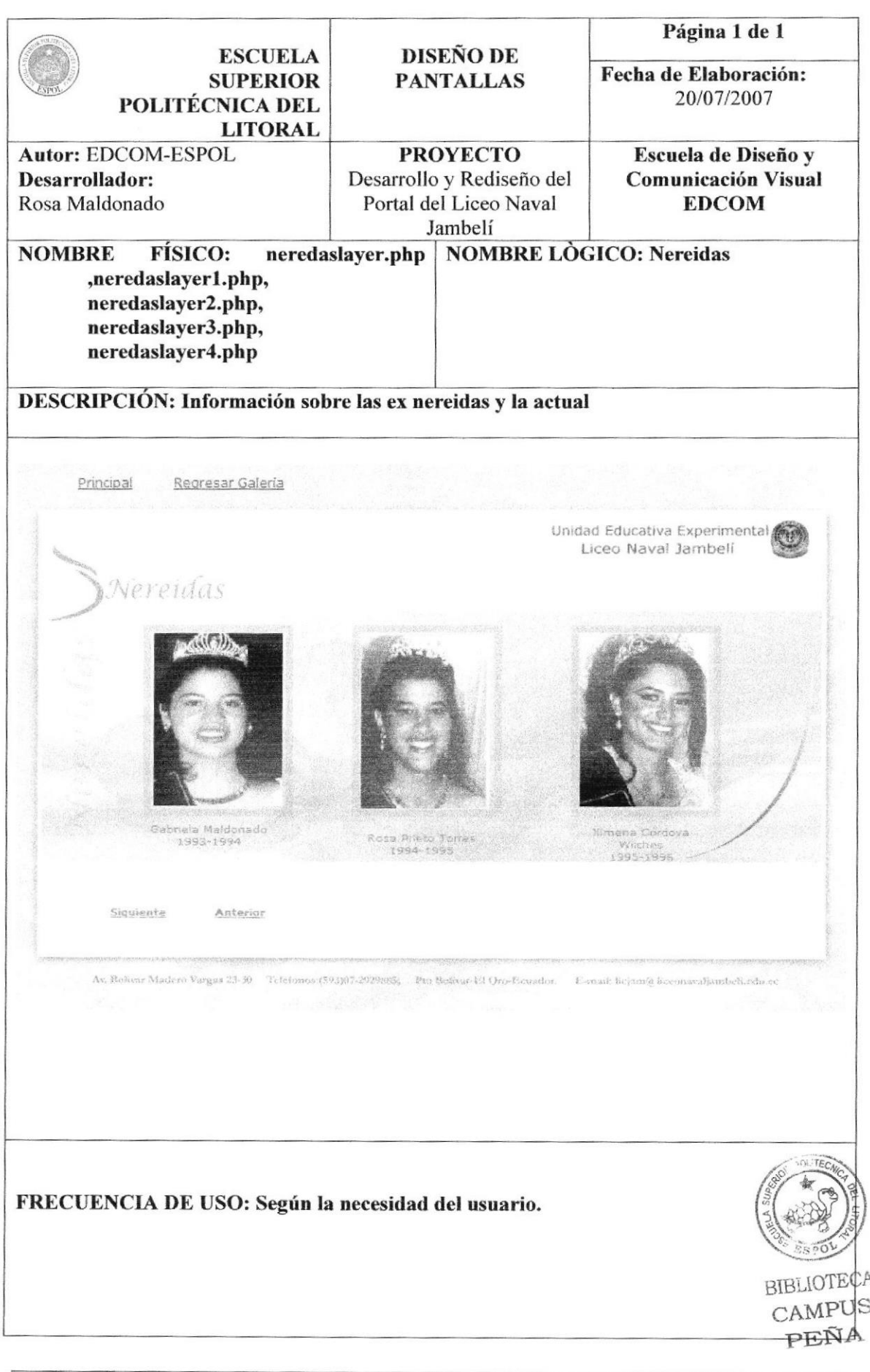

**EDCOM** 

**ESPOL** 

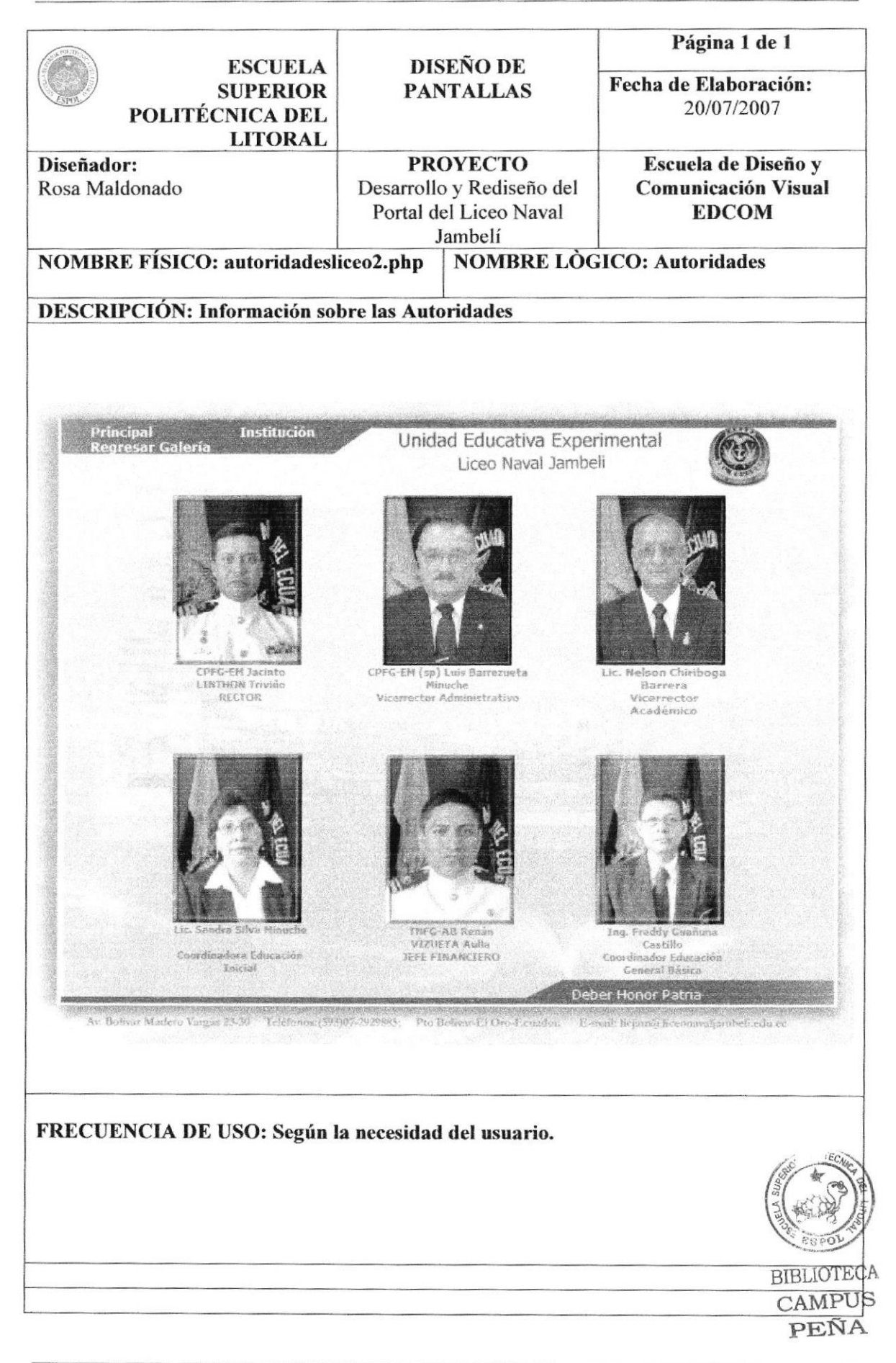

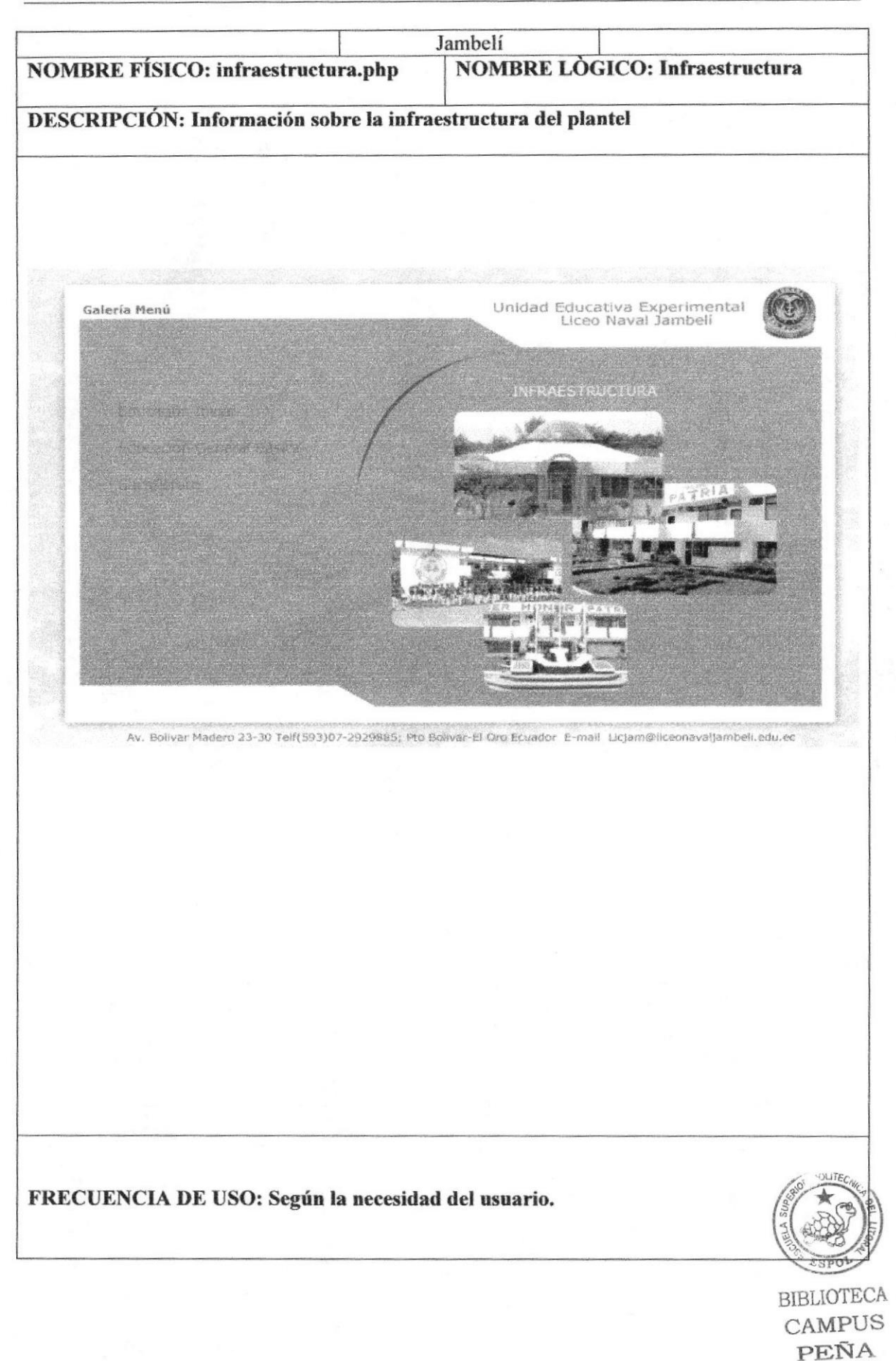

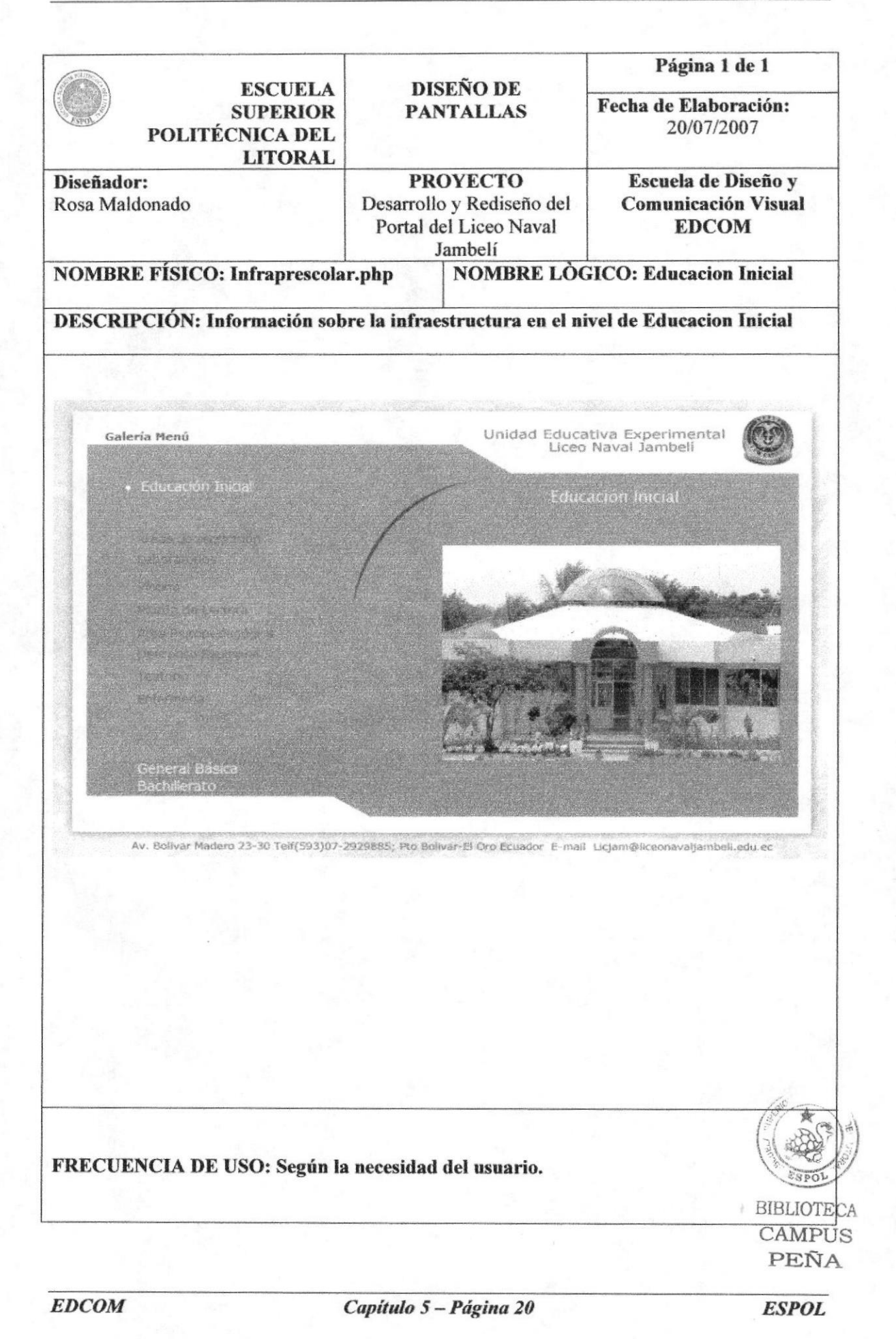

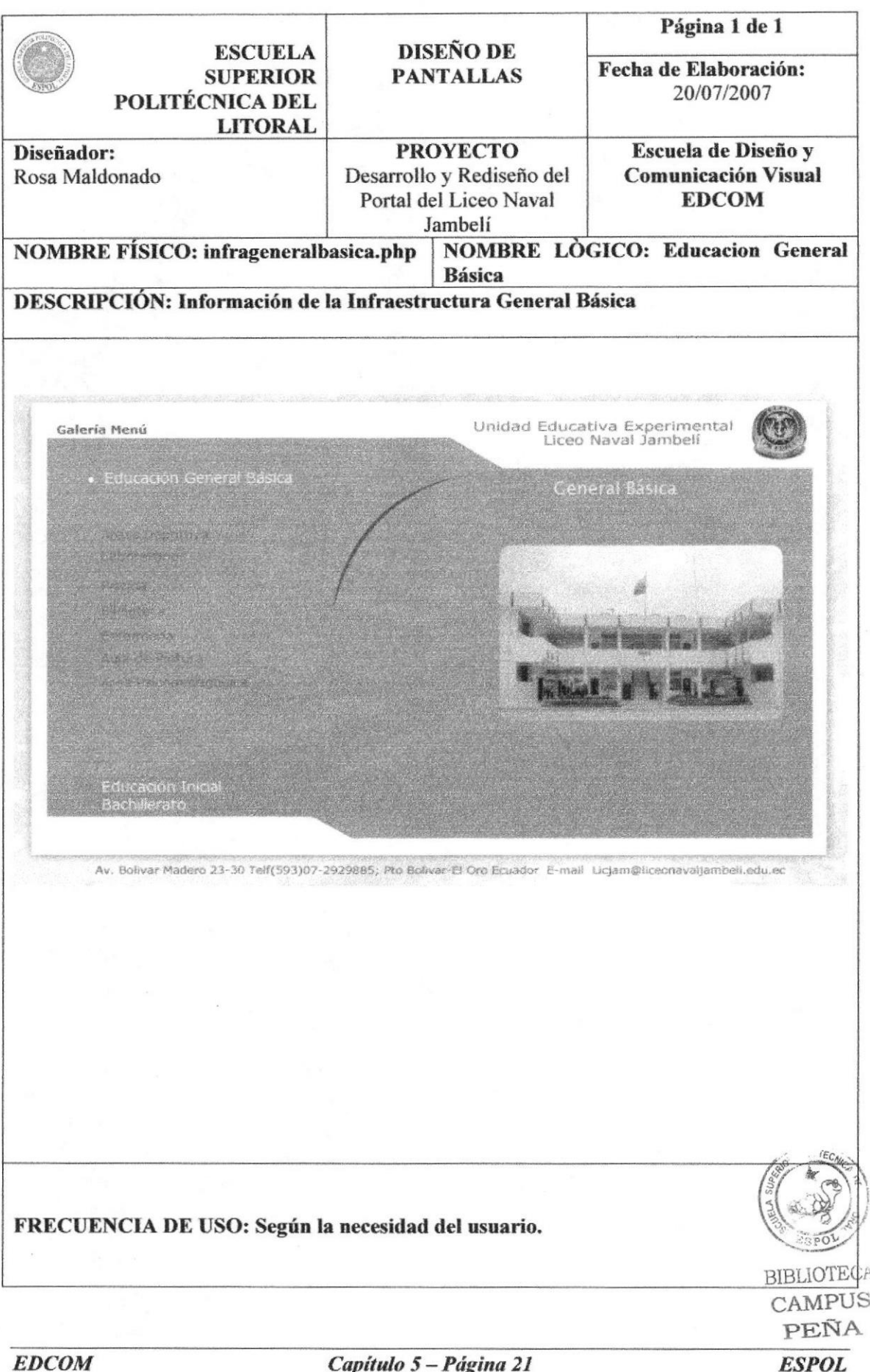

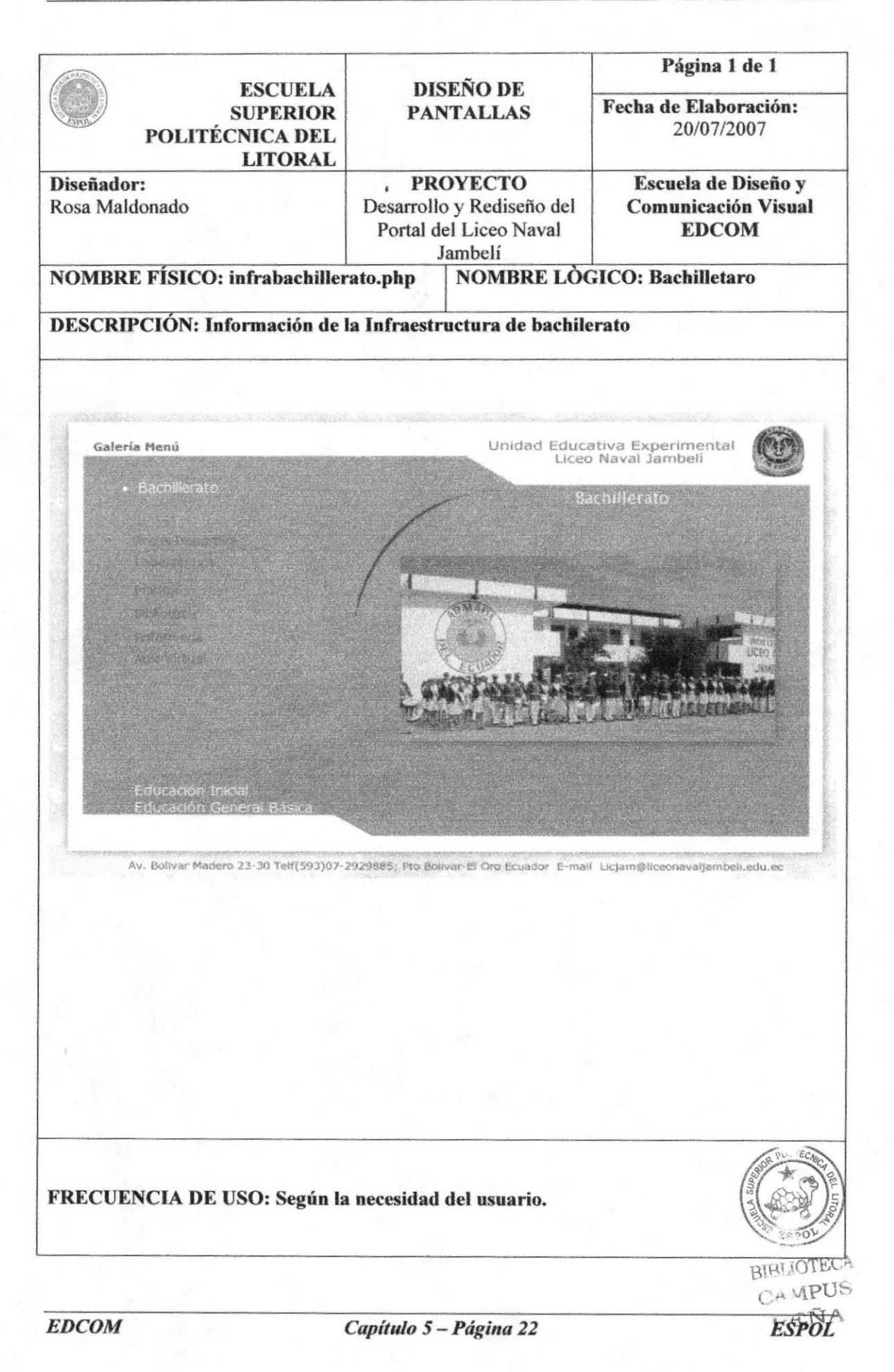

## 5.4.4 BOTÓN CORREO

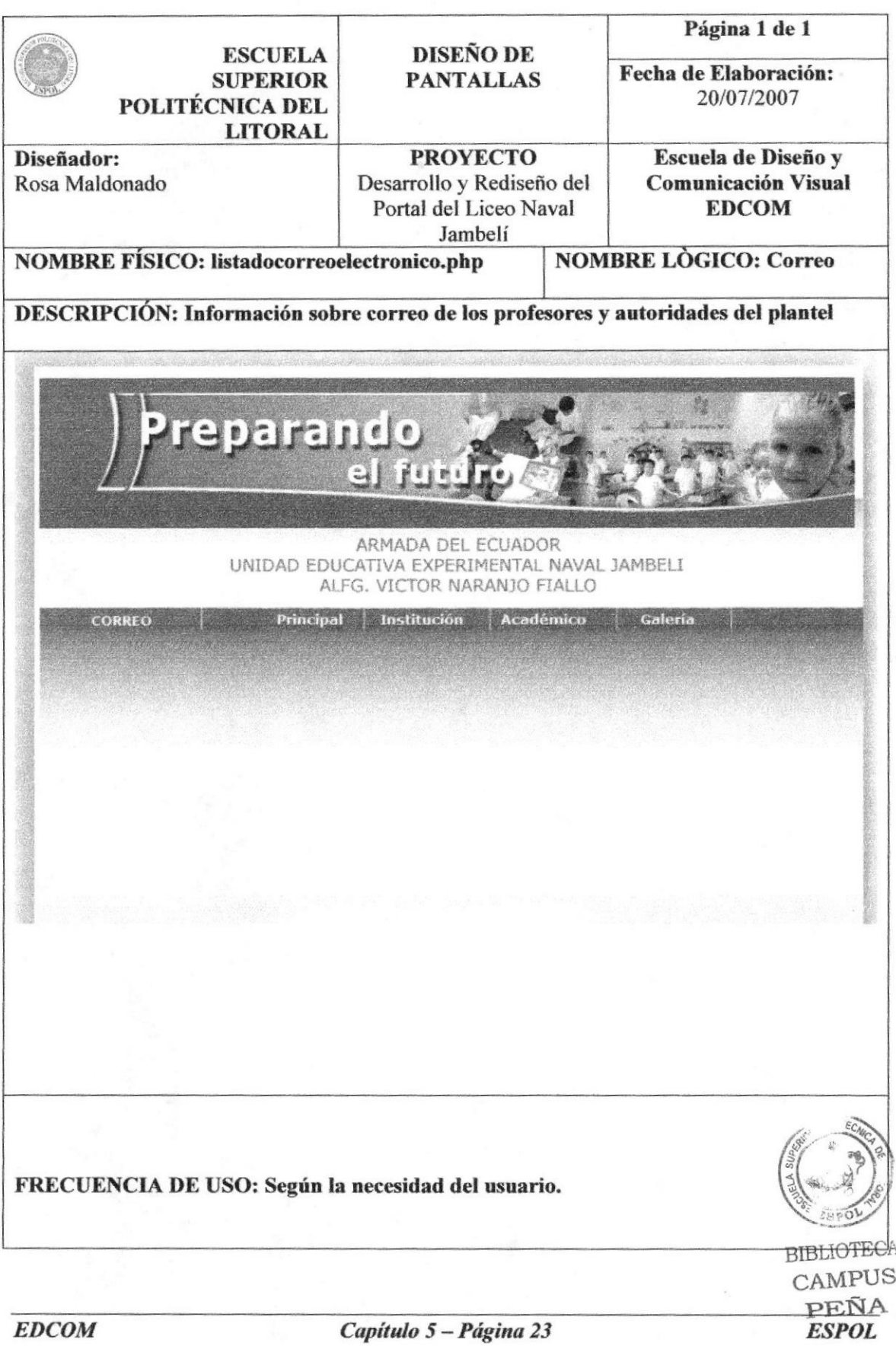